## **UNIVERSIDADE TECNOLÓGICA FEDERAL DO PARANÁ CURSO DE TECNOLOGIA EM ANÁLISE E DESENVOLVIMENTO DE SISTEMAS**

JULIO CESAR BOSSE

## **APLICATIVO WEB PARA INTERMEDIAÇÃO E GERENCIAMENTO DE DISTRIBUIÇÃO DE PRODUTOS IMPORTADOS**

TRABALHO DE CONCLUSÃO DE CURSO

PATO BRANCO 2016

## JULIO CESAR BOSSE

## **APLICATIVO WEB PARA INTERMEDIAÇÃO E GERENCIAMENTO DE DISTRIBUIÇÃO DE PRODUTOS IMPORTADOS**

Trabalho de Conclusão de Curso de graduação, apresentado à disciplina de Trabalho de Diplomação, do Curso Superior de Tecnologia em Análise e Desenvolvimento de Sistemas, da Universidade Tecnológica Federal do Paraná, Câmpus Pato Branco, como requisito parcial para obtenção do título de Tecnólogo.

Orientador: Profa. Beatriz Terezinha Borsoi

PATO BRANCO 2016

ATA Nº: **286**

#### **DEFESA PÚBLICA DO TRABALHO DE DIPLOMAÇÃO DO ALUNO** JULIO CESAR BOSSE**.**

Às 18:30 hrs do dia 30 de novembro de 2016, Bloco V da UTFPR, Câmpus Pato Branco, reuniu-se a banca avaliadora composta pelos professores Beatriz Terezinha Borsoi (Orientadora), Soelaine Rodrigues Ascari (Convidada) e Adriana Ariati (Convidada), para avaliar o Trabalho de Diplomação do aluno Julio Cesar Bosse, matrícula 1295608, sob o título **Aplicativo web para intermediação e gerenciamento de distribuição de produtos importados**; como requisito final para a conclusão da disciplina Trabalho de Diplomação do Curso Superior de Tecnologia em Análise e Desenvolvimento de Sistemas, COADS. Após a apresentação o candidato foi entrevistado pela banca examinadora, e a palavra foi aberta ao público. Em seguida, a banca reuniu-se para deliberar considerando o trabalho **APROVADO**. Às 19:08 hrs foi encerrada a sessão.

Profa. Beatriz Terezinha Borsoi, Dr. Orientadora

\_\_\_\_\_\_\_\_\_\_\_\_\_\_\_\_\_\_\_\_\_\_\_\_\_\_\_\_\_\_\_\_\_\_\_\_\_

\_\_\_\_\_\_\_\_\_\_\_\_\_\_\_\_\_\_\_\_\_\_\_\_\_\_\_\_\_\_\_\_\_\_\_\_\_

\_\_\_\_\_\_\_\_\_\_\_\_\_\_\_\_\_\_\_\_\_\_\_\_\_\_\_\_\_\_\_\_\_\_\_\_\_

\_\_\_\_\_\_\_\_\_\_\_\_\_\_\_\_\_\_\_\_\_\_\_\_\_\_\_\_\_\_\_\_\_\_\_\_

Profa. Soelaine Rodrigues Ascari, M.Sc. Convidada

Profa. Adriana Ariati, Esp. Convidada

Profa. Eliane Maria de Bortoli Fávero, M.Sc Prof. Edilson Pontarolo, Dr. Coordenadora do Trabalho de Diplomação Coordenador do Curso

A Folha de Aprovação assinada encontra-se na Coordenação do Curso

\_\_\_\_\_\_\_\_\_\_\_\_\_\_\_\_\_\_\_\_\_\_\_\_\_\_\_\_\_\_\_\_\_\_\_\_

#### **RESUMO**

BOSSE, Julio Cesar. Aplicativo *web* para intermediação e gerenciamento de distribuição de produtos importados. 2016. 45 f. Monografia de Trabalho de Conclusão de Curso - Curso Superior de Tecnologia em Análise e Desenvolvimento de Sistemas, Universidade Tecnológica Federal do Paraná, Câmpus Pato Branco. Pato Branco, 2016.

A distribuição de produtos de compras realizadas por meio de comércio eletrônico pode ser realizada por empresas específicas, facilitando a logística e havendo redução de custos de entrega. Isso pode ser obtido com a concentração em um distribuidor dos produtos adquiridos em lojas distintas. Esse distribuidor organiza os pedidos, juntando produtos para encaminhálos aos seus destinatários. O uso de um sistema computacional facilita a rastreabilidade nesse tipo de serviço, o comprador pode identificar a localização da sua entrega durante o trajeto, da saída do distribuidor à chegada no destino final, o comprador. Considerando esse contexto foi desenvolvido um aplicativo *web* com a finalidade de intermediar e gerenciar a distribuição de produtos adquiridos em comércio internacional. Os produtos adquiridos por comércio eletrônico são encaminhados pelas lojas ao distribuidor que os armazena em suíte específica do usuário e que pode posteriormente compor as entregas, ou seja, definir que produtos serão entregues juntos e quando deseja que os mesmos sejam encaminhados, por exemplo. Como principais tecnologias utilizadas para desenvolvimento estão VB.Net e o banco de dados SQL Server.

**Palavras-chave**: VB.Net. Distribuidor em e-commerce. Comércio eletrônico.

#### **ABSTRACT**

BOSSE, Julio Cesar. Web application for intermediation and distribution management of imported products. 2016. 45 f. Monografia de Trabalho de Conclusão de Curso - Curso Superior de Tecnologia em Análise e Desenvolvimento de Sistemas, Universidade Tecnológica Federal do Paraná, Câmpus Pato Branco. Pato Branco, 2016.

The distribution of e-commerce shopping products can be made easier in terms of logistics and reduced by delivery costs. This can be achieved by concentrating on a distributor of products purchased from different stores. This distributor organizes the orders, joining products to send them to their recipients. The use of a computer system facilitates the traceability of this services, the buyer can easily identify the location of its delivery during the journey, from the exit of the distributor on arrival at the final destination, the buyer. Considering this context it was development a web application for the purpose of intermediating and managing the distribution of products purchased in international trade. The products purchased by e-commerce are sent by the stores to the distributor who stores them in a specific suite of the user and he can later compose the deliveries. A web system facilitates access for the buyer (the user) to track the delivery. As the main technologies used for development are VB.Net and the SQL Server database.

**Keywords**: VB.Net. E-commerce distributor. E-commerce.

## **LISTA DE FIGURAS**

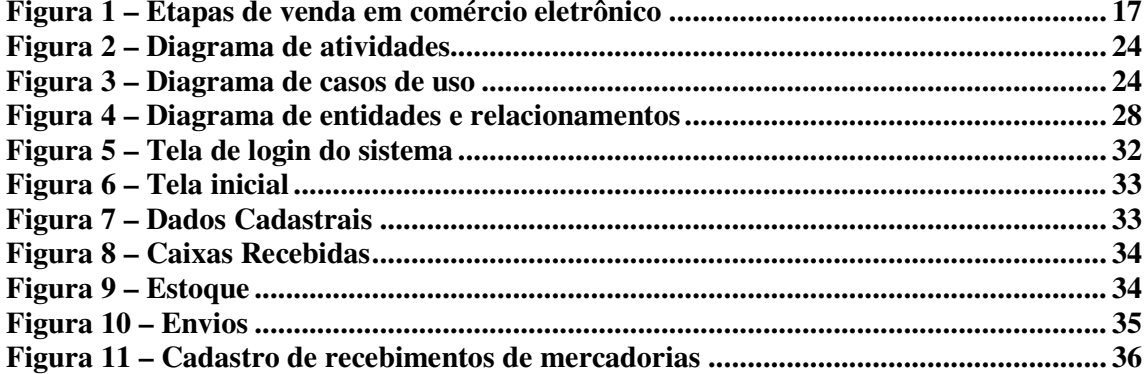

# **LISTA DE GRÁFICOS**

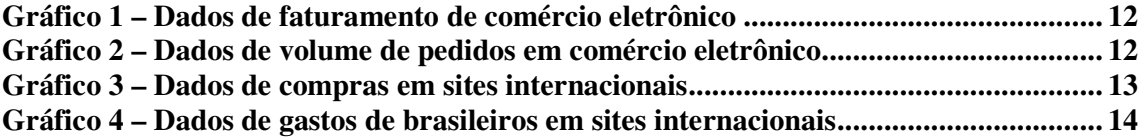

## **LISTA DE QUADROS**

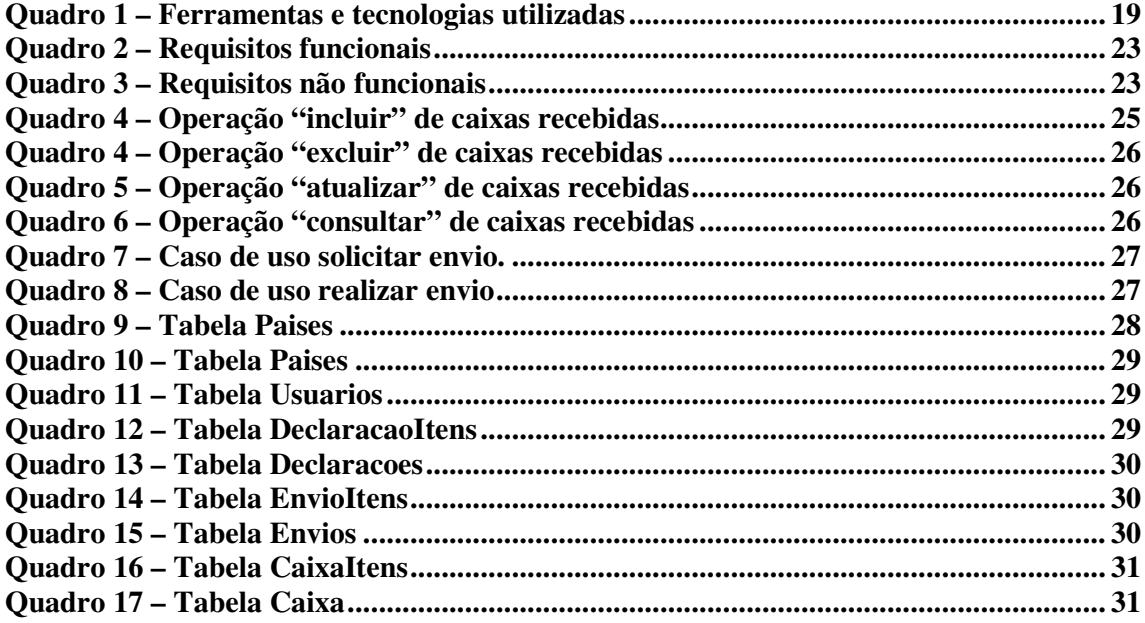

# **LISTAGEM DE CÓDIGO**

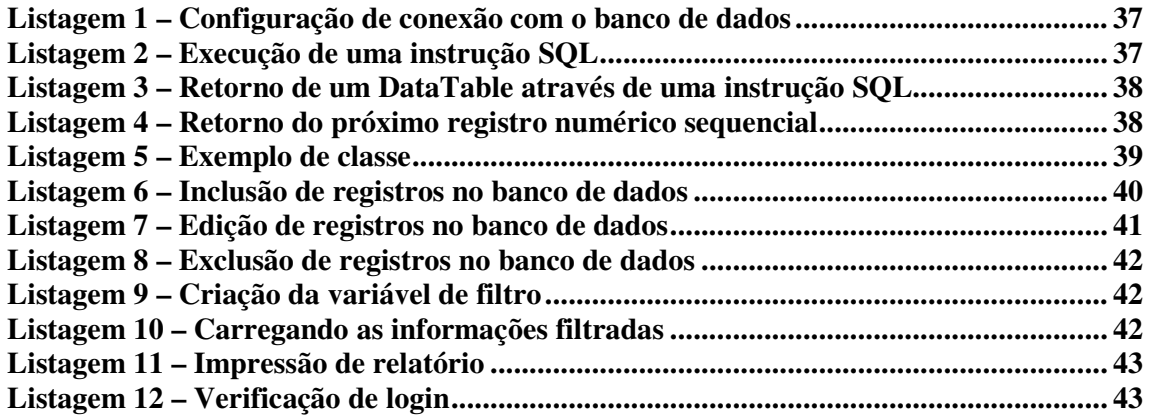

## **LISTA DE ABREVIATURAS E SIGLAS**

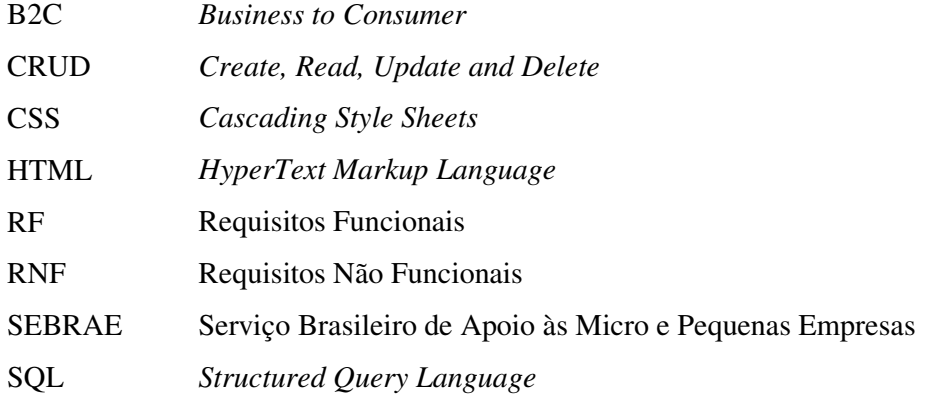

# **SUMÁRIO**

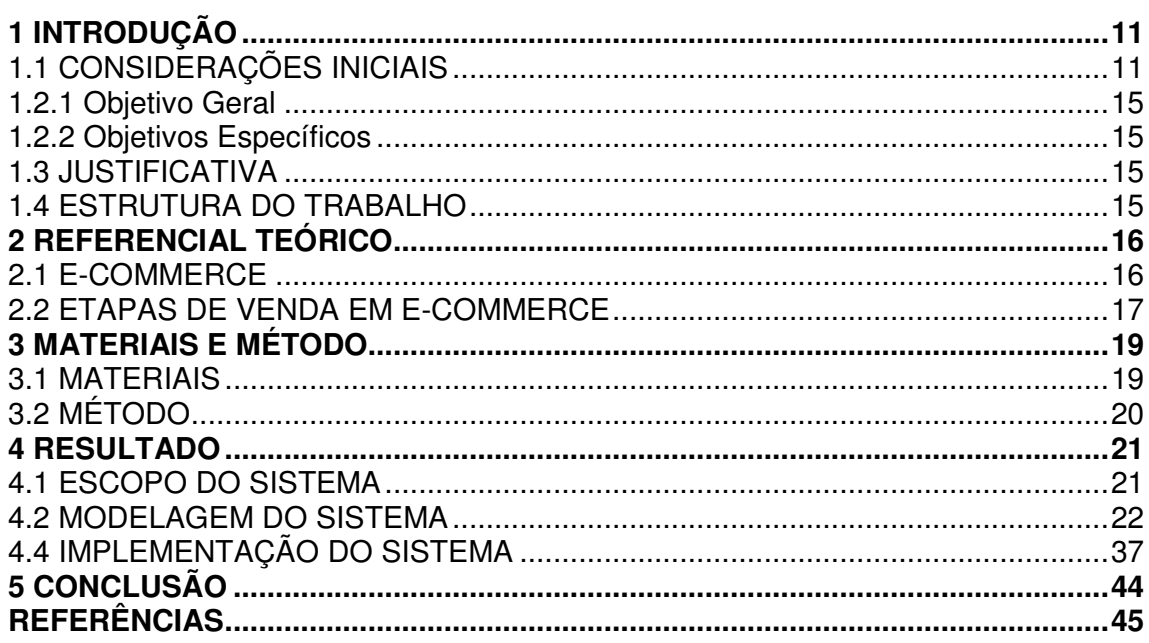

## **1 INTRODUÇÃO**

Este capítulo apresenta as considerações iniciais, os objetivos e a justificativa da realização deste trabalho. No final do capítulo é apresentada a organização do texto por meio de uma breve descrição dos seus capítulos subsequentes.

## 1.1 CONSIDERAÇÕES INICIAIS

O *e-commerce* ou comércio eletrônico é uma modalidade de comércio que possui suas transações financeiras realizadas por meio de dispositivos e plataformas eletrônicas e é geralmente caracterizado pela compra ou venda de produtos por lojas virtuais (E-COMMERCE, 2016).

Os sites ou aplicativos de comércio eletrônico podem oferecer diversos serviços da cadeia de valor que vai da possibilidade de escolha do produto até a sua entrega, o que pode incluir serviços como pagamento em suas diversas formas de cobrança *online* e o processo de troca ou substituição de produto em caso de defeito ou por interesse do usuário. Considerando os diversos serviços envolvidos na compra de produtos, o comércio eletrônico pode ser caracterizado por sites que simplesmente apresentam os produtos com a compra sendo ela realizada em loja física e até a automatização completa de toda a cadeia, envolvendo produtores, distribuidores, compradores, financeiras e outros.

Em 2015 o comércio eletrônico brasileiro movimentou 41,3 bilhões de reais e esse mesmo ano ficou assinalado pela redução de promoções de entrega (E-BIT BUSCAPÉ, 2016). A estimativa, segundo essa mesma fonte, é de que o faturamento do comércio eletrônico tenha um crescimento nominal de 8%, atingindo um total de R\$ 44,6 bilhões, em 2016.

A 33ª edição do relatório Webshops (E-BIT/BUSCAPÉ, 2016) relata que apesar da alta do dólar, 54% dos consumidores realizaram pelo menos uma compra em sites internacionais durante o ano de 2015, com um gasto médio anual de R\$ 449,00. O Gráfico 1 apresenta dados de faturamento de comércio eletrônico.

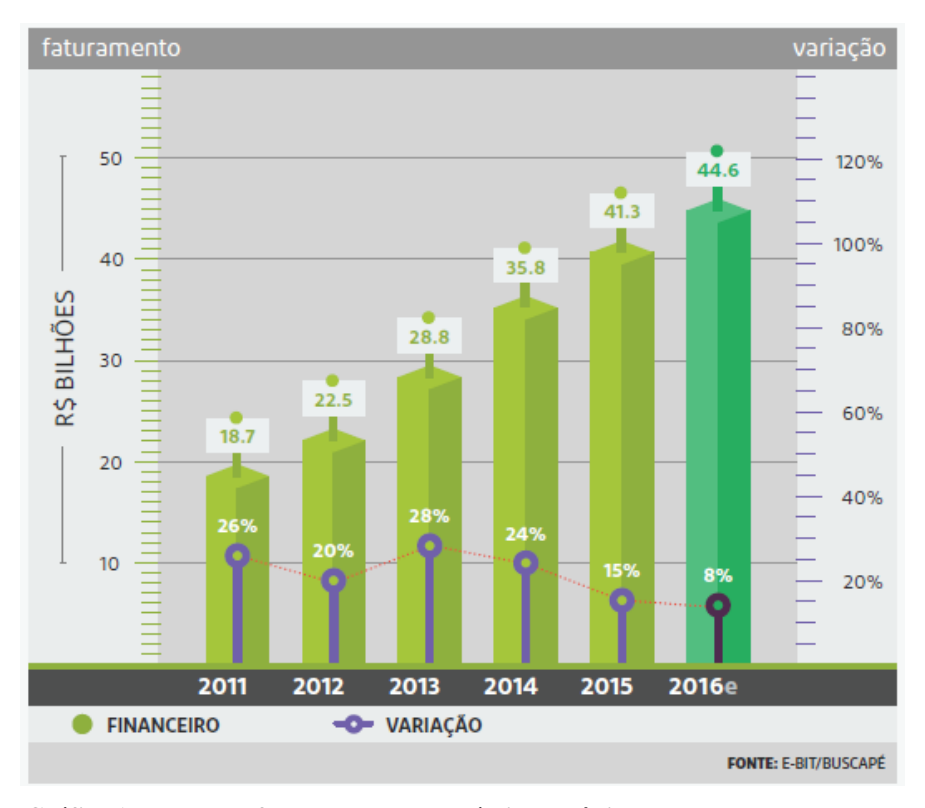

 **Gráfico 1 – Dados de faturamento de comércio eletrônico Fonte: E-Bit/Buscapé (2016, p. 30).** 

 O Gráfico 2 apresenta a estimativa do volume de pedidos para 2016 e indica o crescimento de 2011 a 2015 e estabilização de 2015 para 2016.

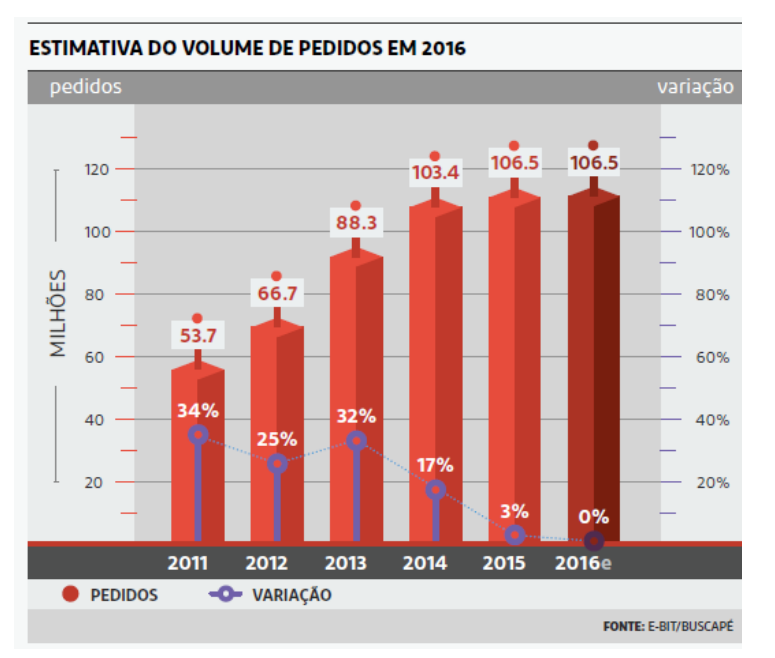

**Gráfico 2 – Dados de volume de pedidos em comércio eletrônico Fonte: E-Bit/Buscapé (2016, p. 29).** 

 Em 2014 a quantidade de consumidores que disseram ter comprado em sites internacionais chegou a 38% do total de compras realizadas. Em 2015 esse número cresceu 16 pontos percentuais, o que equivale a 54%, como pode ser visto no Gráfico 3.

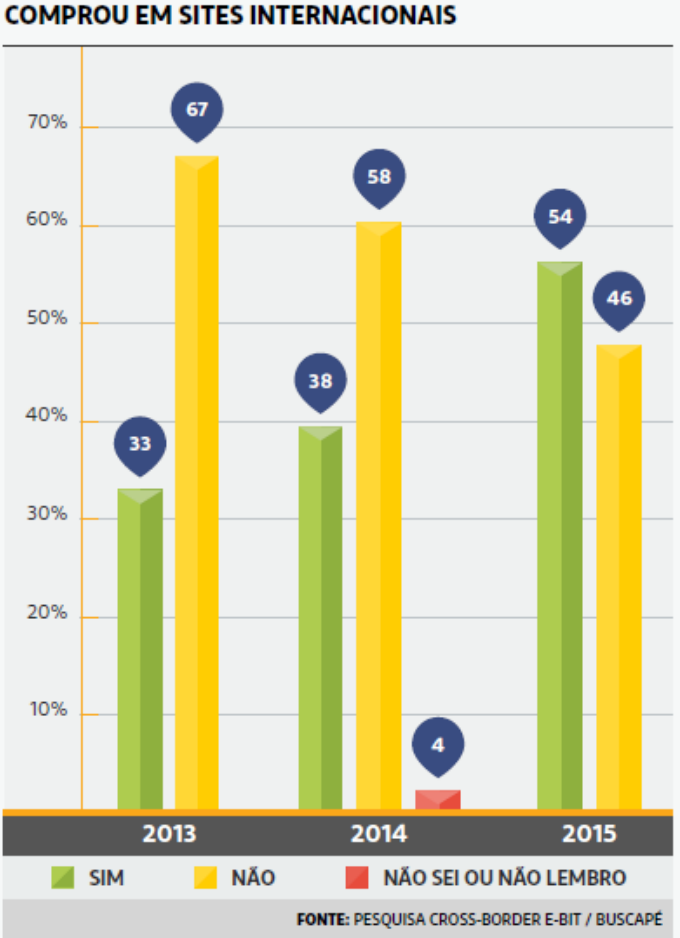

**Gráfico 3 – Dados de compras em sites internacionais Fonte: E-Bit/Buscapé (2016, p. 39).** 

 Em 2015, o crescimento no faturamento das compras em sites internacionais não está relacionado ao aumento individual de gastos (tíquete médio), mas sim, foi potencializado por um número maior de *e-consumidores* e pelo crescimento na frequência de compras. O Gráfico 4 apresenta dados de gastos de brasileiros em sites internacionais.

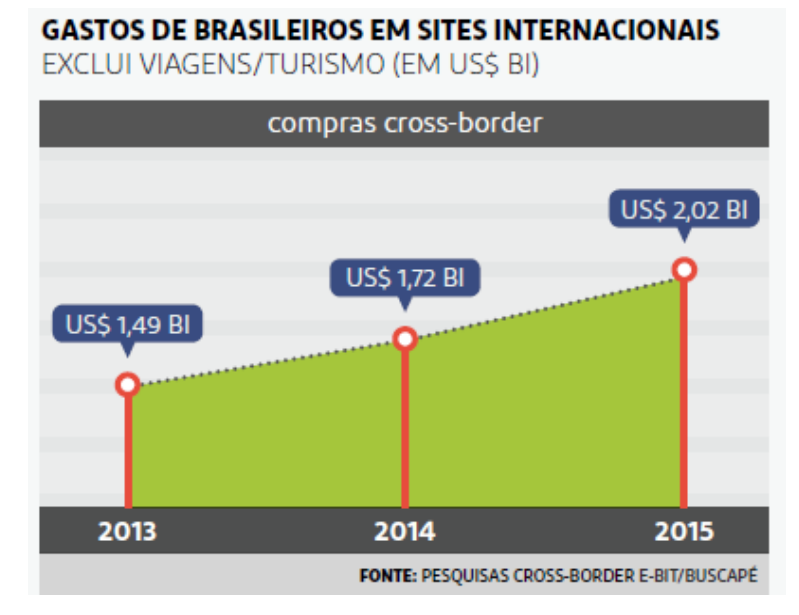

**Gráfico 4 – Dados de gastos de brasileiros em sites internacionais Fonte: E-Bit/Buscapé (2016, p. 40).** 

 As informações de compras entre países, como mostram os dados do Gráfico 4 de compra de brasileiros nos Estados Unidos, indicam que o comércio eletrônico exemplifica de maneira evidente a globalização comercial. Os produtos dessas compras são, geralmente, agrupados em empresas distribuidoras que se encarregam de fazer com que os produtos cheguem aos respectivos destinatários. Aplicativos para o gerenciamento de distribuidores e encaminhamento de entregas passam a ser ferramentas bastantes úteis devido ao volume de itens manipulados, o Gráfico 4 indica números bastante expressivos desses dados para o Brasil.

 O distribuidor dispõe espaço para armazenamento dos produtos recebidos e mediante solicitação do usuário pode formar pacotes dos produtos selecionados pelo cliente e enviá-los ao país de destino. O propósito, assim, deste trabalho é oferecer uma solução para o gerenciamento desses distribuidores com o intuito de economizar em taxas de importação e assegurar a garantia de entrega dos produtos adquiridos.

## 1.2 OBJETIVOS

A seguir são apresentados os objetivos da realização deste trabalho.

#### **1.2.1 Objetivo Geral**

 Implementar um sistema *web* para distribuidoras internacionais para controle de pedidos realizados por comércio eletrônico.

#### **1.2.2 Objetivos Específicos**

- Possibilitar o acompanhamento de entrega de produtos adquiridos por meio de comércio eletrônico.
- Facilitar a rastreabilidade de produtos adquiridos em compras *online* de sites de comércio eletrônico internacional.
- Propor uma forma de facilitar o agrupamento de itens, visando otimizar as despesas de entrega em compras *online.*

### 1.3 JUSTIFICATIVA

 O sistema fornecerá acompanhamento do *status* do pedido dos produtos adquiridos pelo consumidor e recebidos pelo distribuidor e fará automaticamente os cálculos relacionados às taxas de transporte via integração de serviço. Justificando, assim, a sua importância no controle e gerenciamento de entrega de produtos adquiridos por comércio eletrônico em sites internacionais.

 O desenvolvimento de um sistema *web* facilitará o acompanhamento por parte do usuário cliente possibilitando que ele possa rastrear a entrega dos seus produtos. Para que essa rastreabilidade possa ser realizada é necessário que o sistema seja alimentado com informações ao longo da trajetória de entrega do pedido.

## 1.4 ESTRUTURA DO TRABALHO

Este texto está organizado em capítulos. O Capítulo 2 apresenta o referencial teórico. No Capítulo 3 são apresentados os materiais e o método utilizados para o desenvolvimento do trabalho. No Capítulo 4 está o resultado da realização do trabalho e no Capítulo 5 a conclusão.

#### **2 REFERENCIAL TEÓRICO**

Este capítulo apresenta o referencial teórico que fundamenta conceitualmente a proposta deste trabalho que se refere a um aplicativo *web* para gerenciamento de entrega de mercadorias adquiridas em sites de comércio eletrônico.

#### 2.1 E-COMMERCE

 Comércio eletrônico, do inglês *e-commerce*, é um subconjunto de negócio, no qual produtos e serviços são anunciados, comprados e vendidos utilizando a Internet (SHI; WU, 2006). Formalmente *e-commerce* se refere aos modelos de negócio construídos tendo como base tecnologias de rede (KALAKOTA; OLIVA; DONATH, 1999). E de maneira mais genérica *e-commerce* pode ser visto como um meio de troca de bens e serviços usando a tecnologia Internet (BOUGHACI; DRIAS, 2005). A Internet torna possível melhorar o processo interorganizacional (BOUGHACI; DRIAS, 2006). Juntamente com o rápido crescimento da Internet e sua ampla aplicação em negócios, compras *online* têm crescido rapidamente em muitos paises (WELTEVREDEN, 2008).

 Comércio eletrônico prove um método adicional ao comércio tradicional para comprar e vender. Comparado com o comércio tradicional, o formato eletrônico oferece vantagens significativas (SHI; WU, 2006): auxilia os vendedores a terem acesso a mercados globais; propicia baixos custos de venda; possibilita concorrência de empresas pequenas com grandes; facilita a rastreabilidade de compras; e o uso de dados para recomendar itens adicionais ao consumidor. Ao passo que o comprador pode encontrar preços mais atrativos para muitos produtos e reduzir seus custos. Comércio eletrônico para pequenas empresas é definido como o uso da tecnologia e aplicações Internet para suporte às atividades de negócio (POON, 1999).

 Negócios realizados por meio da Internet também permitem que os mercados se expandam e isso auxilia as empresas a identificar novas oportunidades de negócio (SHI; WU, 2006). De acordo com esses autores, como o meio digital pode ser acessado de maneira mais fácil e com preço menor, um número grande de pessoas pode participar de negócios em todas as partes do mundo, formando um mercado global. Assim, as empresas podem realizar negócios com um amplo número de clientes sem as restrições de tempo e espaço. Essa capacidade de processamento de informação da Internet permite às empresas realizar novos

tipos de negócio que são difíceis de fazer no mundo físico. Por essa razão, várias novas oportunidades de negócio surgem para as empresas que conduzem negócios na Internet.

 Ainda em 1993, Blili e Raymond (1993) acreditavam que o comércio eletrônico poderia introduzir diferentes oportunidades para pequenas e médias empresas e poderia auxiliá-las a endereçar as suas deficiências tecnológicas, ambientais e organizacionais.

 As operações envolvendo comércio eletrônico podem ser classificadas tendo como base os agentes, as partes, que participam dessas operações, visto em sua forma mais ampla de troca de bens e prestação de serviços. Telles (2003) coloca esses agentes como empresas, consumidores e governo e faz todas as combinações possíveis entre eles: empresa-empresa, consumidor-consumidor, empresa-governo, consumidor-governo, entre outras. O aplicativo desenvolvido como resultado da realização deste trabalho é para operações de comércio eletrônico caracterizado como *Business to Consumer* (B2C) em que consumidores adquirem produtos em lojas (sites) de comércio eletrônico. A ênfase do aplicativo desenvolvido está na entrega das mercadorias físicas adquiridas dessas lojas virtuais.

#### 2.2 ETAPAS DE VENDA EM E-COMMERCE

 O Serviço Brasileiro de Apoio às Micro e Pequenas Empresas, o SEBRAE, (SEBRAE, 2016) define quatro etapas de venda de um produto em uma loja virtual. Essas etapas estão representadas na Figura 1.

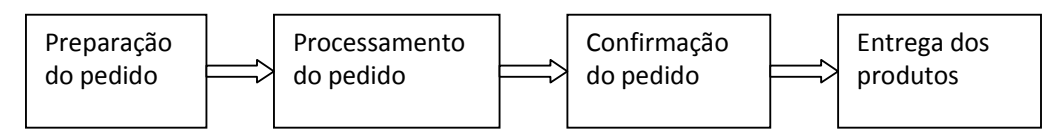

 **Figura 1 – Etapas de venda em comércio eletrônico Fonte: Composto a partir de SEBRAE (2016, p.1).** 

As etapas da Figura 1:

 a) **Preparação do pedido**: o comprador localiza e identifica os produtos que vai adquirir, obtém as informações necessárias para tomar a decisão de compra, após decidida a compra (geralmente compondo um carrinho de compras) e a forma de pagamento, o pedido é efetivado.

 b) **Processamento do pedido**: após o pedido ser efetuado pelo cliente, a empresa responsável pelo site e as entidades envolvidas no processo, como as administradoras de cartão de crédito e empresas anti-fraude, realizam a análise os dados, processam e validam o pedido. O pedido segue, então, para o setor responsável pelo financeiro para que seja dado encaminhamento do pagamento/cobrança.

 c) **Confirmação do pedido**: inclui confirmação da transação financeira, separação da mercadoria, embalagem, emissão da documentação fiscal e entrega ao transportador seja da própria empresa ou de empresa contratada. O tempo de entrega é contado a partir desse momento.

 d) **Entrega**: envio da mercadoria ao destinatário. A entrega pode contar com a possibilidade de rastreamento das mercadorias.

 A proposta deste trabalho se insere na confirmação do pedido em que as mercadorias e dados de entrega são encaminhados para o sistema *web* que fará a entrega e permitirá o acompanhamento dessa entrega. A empresa se responsabiliza por realizar o agrupamento dos pedidos e a respectiva entrega.

## **3 MATERIAIS E MÉTODO**

 Este capítulo apresenta os materiais e o método utilizados para a realização deste trabalho. Os materiais estão relacionados às tecnologias e ferramentas utilizadas e o método apresenta a sequência das principais atividades realizadas.

### 3.1 MATERIAIS

 O Quadro 1 apresenta as ferramentas e as tecnologias que foram utilizadas para modelar e implementar o sistema.

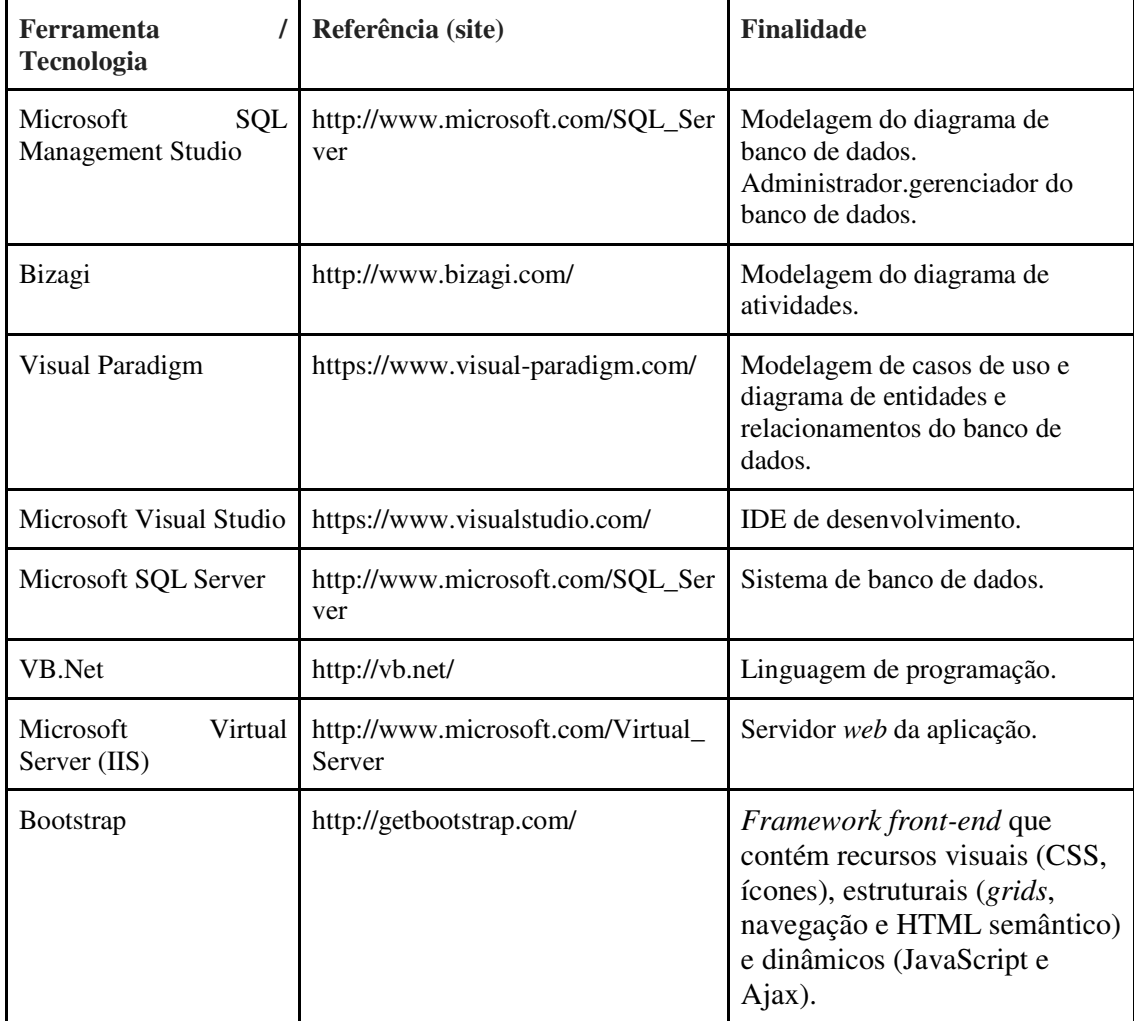

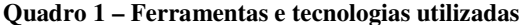

## 3.2 MÉTODO

 A realização do trabalho iniciou com o levantamento de requisitos que foram modelados na fase de análise e projeto do sistema e posteriormente implementados por meio da linguagem de programação VB.Net, compondo o aplicativo.

 A seguir estão apresentadas as principais atividades realizadas em cada uma das etapas de realização deste trabalho:

#### **Levantamento de requisitos**

 O levantamento de requisitos iniciou com a análise de sistemas semelhantes existentes no mercado, tendo como exemplo grandes sites de redirecionamento de encomendas como o "ShipTo" e o "CompraNoExterior". O objetivo dessa análise foi identificar as funcionalidades essenciais envolvidas na atividade de um distribuidor de produtos adquiridos por meio de comércio eletrônico. Foram considerados os distribuidores que recebem os produtos das lojas, após serem adquiridos pelo comprador, e permitem que os produtos fiquem armazenados e posteriormente realizam o encaminhamento dos produtos para o comprador. Definindo, assim, a funcionalidade do sistema como o controle do recebimento dos produtos pelo distribuidor, o cadastro desses produtos no sistema e a possibilidade de o usuário (comprador dos produtos) compor as entregas. A partir dessa funcionalidade foram definidos os requisitos funcionais e não funcionais do sistema.

#### **Análise e projeto**

 Com os requisitos definidos foi elaborado um diagrama de atividades para representar a visão geral do processo de negócio. O diagrama de casos de uso também foi definido com a identificação de dois atores: a distribuidora e o cliente (o usuário do sistema). Os casos de uso foram expandidos e o diagrama com as entidades de banco de dados e relacionamentos entre elas foi elaborado.

#### **Desenvolvimento e testes**

 O desenvolvimento foi realizado utilizando a linguagem de programação VB.Net e o Microsoft SQL Server como banco de dados. Os testes realizados durante o desenvolvvimento foram informais, sem um plano de testes definidos e tiveram como objetivo identificar erros de código e o atendimento das funcionalidades definidas para o sistema.

#### **4 RESULTADO**

 O resultado da realização deste trabalho é o desenvolvimento de um sistema para gerenciamento e acompanhamento de encomendas internacionais. Este capítulo detalhará a elaboração do projeto e o seu funcionamento.

#### 4.1 ESCOPO DO SISTEMA

 O aplicativo desenvolvido é um sistema *web* implementado utilizando a linguagem VB.Net. Ele tem como principal objetivo realizar o gerenciamento de encomendas por parte de distribuidoras internacionais, bem como, facilitar o controle de pedidos realizados via comércio eletrônico por clientes residentes em outros países. O aplicativo está centrado no cadastro de recebimentos de encomendas, na distribuição e no acompanhamento de envios. As tarefas serão executadas por dois grupos de usuários distintos, funcionários da distribuidora e clientes, que são as pessoas que realizam as compras por meio de comércio eletrônico. Essas compras são encaminhadas para o distribuidor e posteriormente, de acordo com demanda do cliente, são encaminhadas ao destino.

 Inicialmente, o administrador realizará alguns cadastros gerais no sistema, como funcionários, opções de armazenamento, preços fixados, entre outros. Esses cadastros serão utilizados pelo cliente para armazenamento dos bens até a sua distribuição e para calcular o valor cobrado pelo serviço de armazenamento e logística de entrega.

 Após o sistema estar estruturado e com todos os cadastros necessários, clientes poderão cadastrar-se no aplicativo. E a partir disso passar a gerenciar e controlar encomendas recebidas no distribuidor e cadastradas pelo distribuidor. Os produtos são encaminhados ao distribuidor pelas próprias lojas ao serem adquiridos pelo cliente.

A principal funcionalidade do aplicativo está na possibilidade de o usuário cliente controlar em tempo real encomendas adquiridas no exterior, através de classificações e características informadas pela distribuidora responsável pelo recebimento. E em termos de gerenciamento controlar o recebimento, armazenamento e distribuição dos produtos.

Cada cliente terá um identificador numérico único, denominado "suíte". Uma suíte é um espaço físico disponibilizado pela distribuidora para armazenamento das encomendas. Todos os produtos de um mesmo cliente são armazenados no mesmo suíte.

A rotina de trabalho executada pela distribuidora consiste, basicamente, em receber as mercadorias, classificar e cadastrar os itens recebidos para então armazená-las nas respectivas "suítes" e posteriormente encaminhá-los de acordo com a demanda especificada pelo usuário para o endereço do cliente. Além disso, o cliente terá acesso a um menu por meio do qual pode visualizar todos os itens armazenados em sua suíte, selecionar os itens desejados e solicitar o envio pela distribuidora.

Os produtos que vão sendo adquiridos pelo cliente são armazenados na sua "suíte", definida no momento do cadastro do cliente do sistema. É como se o cliente alugasse um espaço físico no distribuidor para manter os seus produtos armazenados para posterior entrega. Posteriormente o cliente, a partir de acesso da listagem de todos os produtos que constam na sua respectiva "suíte", faz a composição da entrega. O cliente indica quais produtos quer sejam entregues juntos, ou seja, compondo uma caixa. O cliente pode agrupar os produtos nas caixas e não necessariamente que todos os produtos que estejam na sua respectiva suíte precisam ser encaminhados em uma única vez. O cliente define quais e os agrupas para envio.

Embora a funcionalidade essencial do sistema esteja no armazenamento e posterior envio dos produtos para um endereço especificado. O cliente pode retirar os produtos no distribuidor ou indicar um endereço no País de localização do distribuidor, um hotel que o cliente esteja hospedado, por exemplo, para que os produtos sejam entregues.

Essas funcionalidades definidas para o sistema visam uma melhor organização das mercadorias recebidas, facilitar o processo do cliente no momento de compor as entregas e fornecer maior segurança no ato do envio.

#### 4.2 MODELAGEM DO SISTEMA

 Esta seção apresenta, basicamente, os requisitos definidos para o sistema e os diagramas usados para detalhar os processos e a estrutura do software desenvolvido. O levantamento de requisitos está categorizado em requisitos funcionais, que representam funções do sistema que serão realizados pelos atores e requisitos não funcionais, que são comportamentos automáticos do sistema visando à qualidade do seu funcionamento. Definese manutenção como sendo as modificações realizadas em um software já em uso por clientes. Essas manutenções podem referir-se a consertos de erros, acréscimos, complementos ou ajustes de funcionalidades, atendimento a legislação, entre outros.

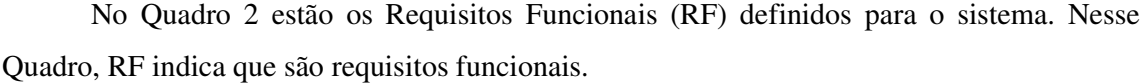

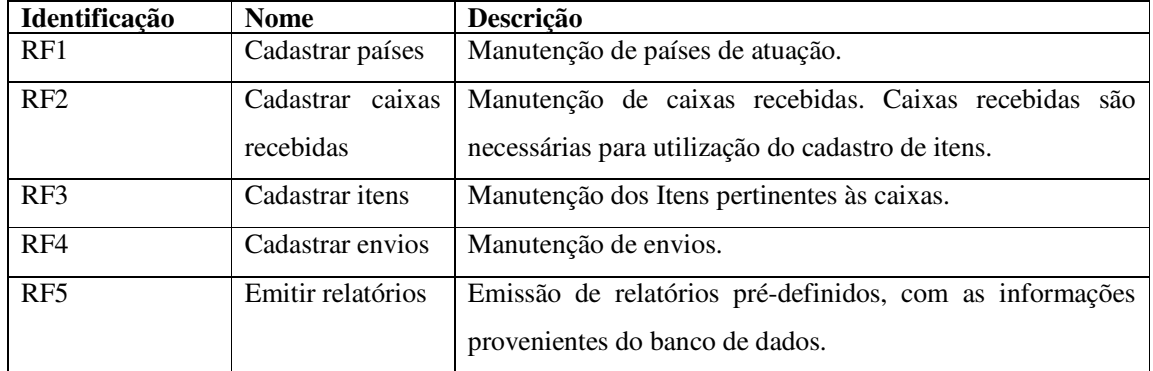

**Quadro 2 – Requisitos funcionais** 

No Quadro 3 estão os Requisitos Não Funcionais (RNF) do sistema e eles estão relacionados ao acesso ao sistema, geração de envios e a interface do sistema. RNF indica que são requisitos não funcionais.

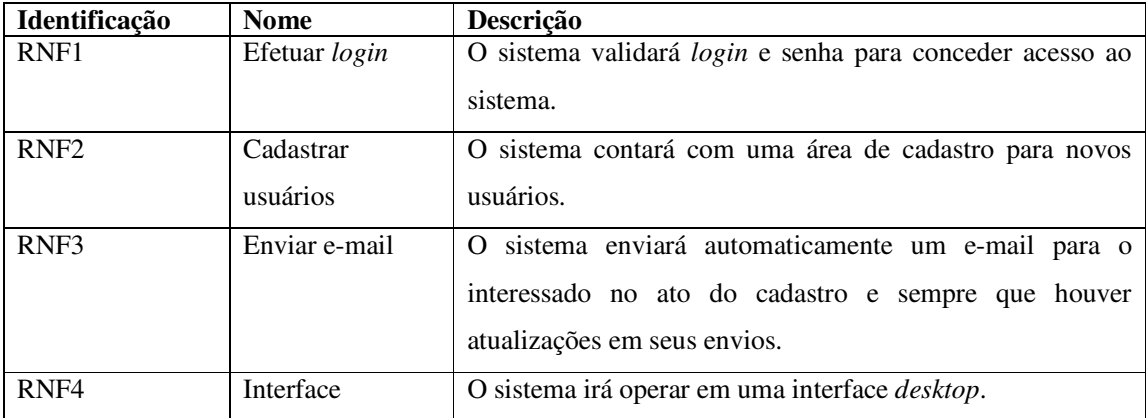

**Quadro 3 – Requisitos não funcionais** 

 A Figura 3 apresenta a funcionalidade essencial do sistema representada pelas principais atividades de negócio realizadas pelos dois atores do sistema. O processo inicia com o cliente realizando compra por meio de comércio eletrônico. Os produtos da compra são recebidos pelo distribuidor que realiza o armazenamento desses produtos e os cadastra no sistema. A partir desse cadastro o distribuidor tem acesso aos produtos e pode compor as entregas, fazendo uma solicitação de envio. Quando o pagamento do distribuidor é realizado os produtos são enviados para o cliente.

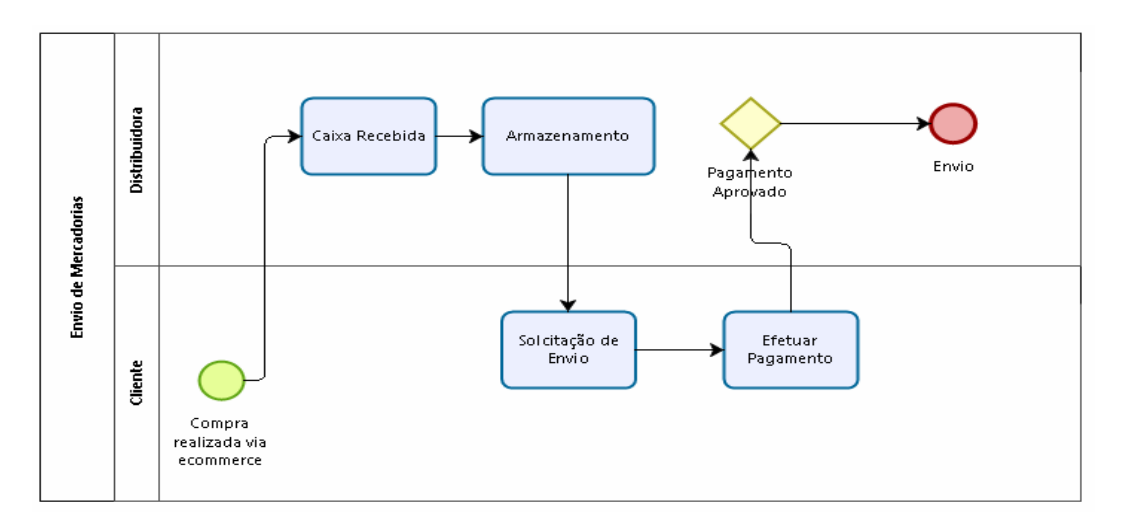

**Figura 2 – Diagrama de atividades** 

 A Figura 3 representa o diagrama de casos de uso do sistema desenvolvido utilizando o software Visual Paradigm. Nesse diagrama são apresentados os dois atores e suas atividades específicas (casos de uso) que representam funcionalidades do sistema.

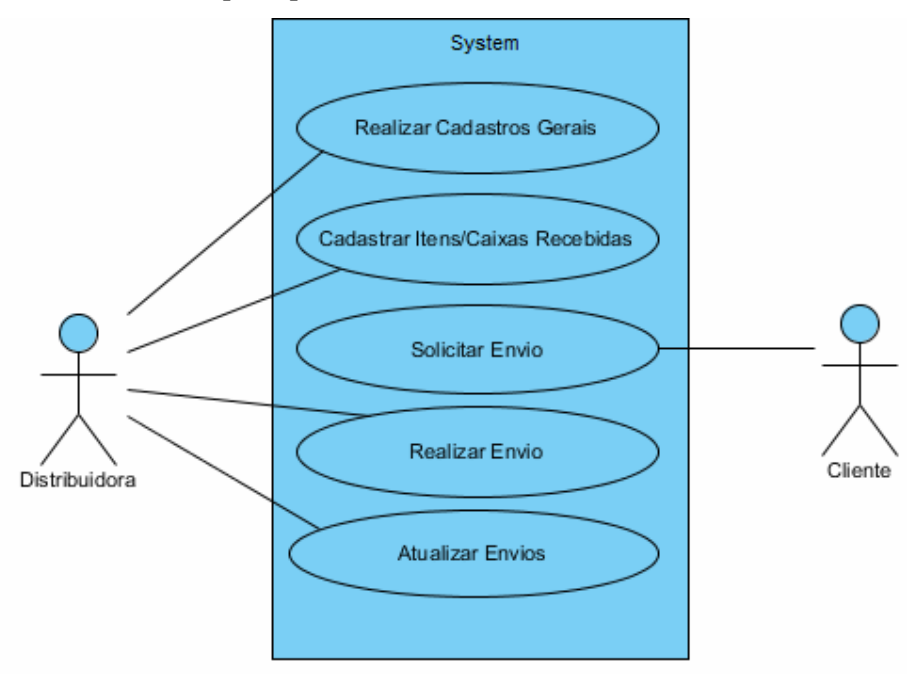

 **Figura 3 – Diagrama de casos de uso** 

Os Quadros 4 a 7 apresentam a descrição do caso de uso realizar cadastros gerais e do caso de uso cadastrar itens/caixas recebidas. Os cadastros gerais são os realizados pelo administrador do sistema (a distribuidora). Esses cadastros são utilizados pelas demais operações do sistema. Uma caixa é considerada como um recebimento de uma loja contendo

itens que foram adquiridos pelo comprador. A loja enviou os produtos para o distribuidor, esses envios são denominados caixas e elas armazenam os produtos recebidos.

O Quadro 4 apresenta a operação de inclusão dos casos de uso realizar cadastros gerais

e cadastrar itens/caixas recebidas.

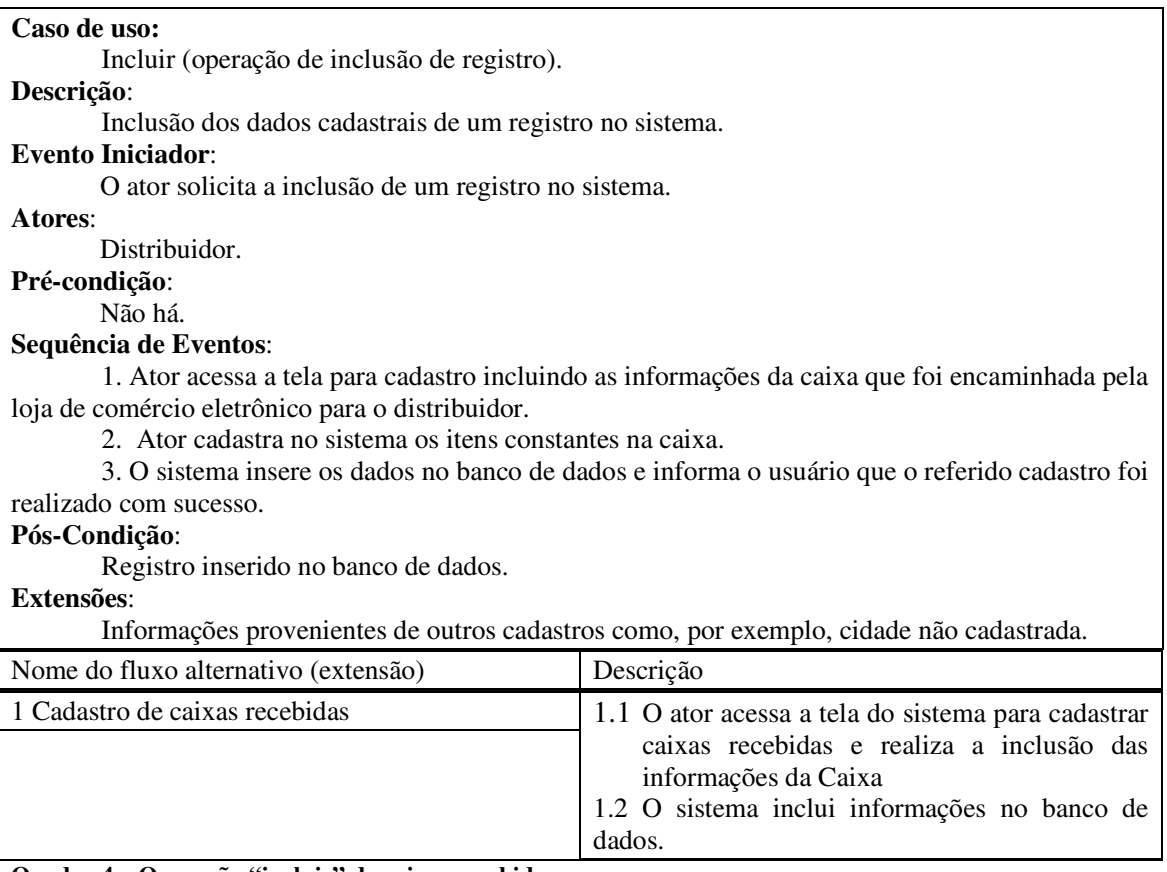

**Quadro 4 – Operação "incluir" de caixas recebidas** 

No Quadro 5 é apresentada a expansão da operação excluir do caso de uso realizar

cadastros gerais e cadastrar itens/caixas recebidas

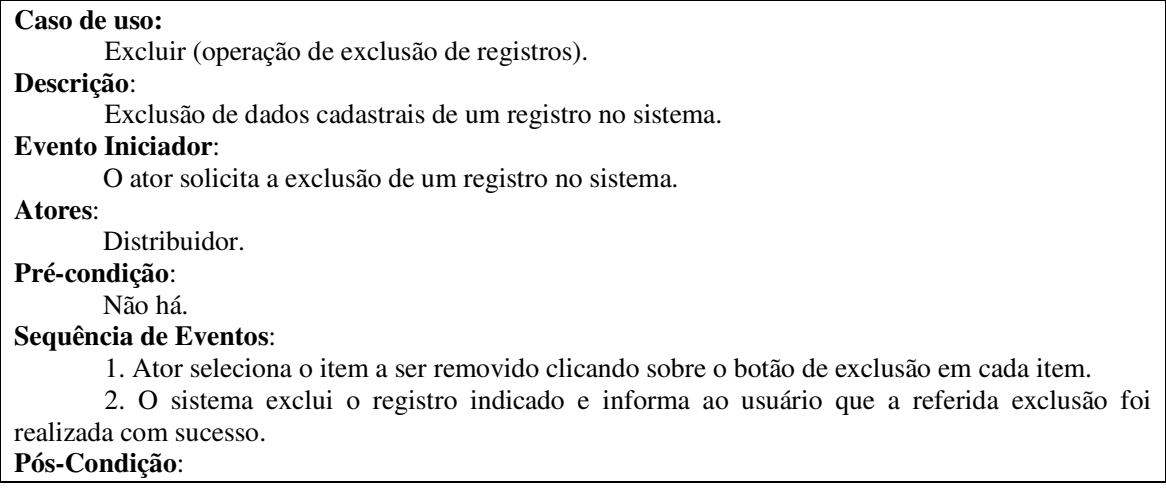

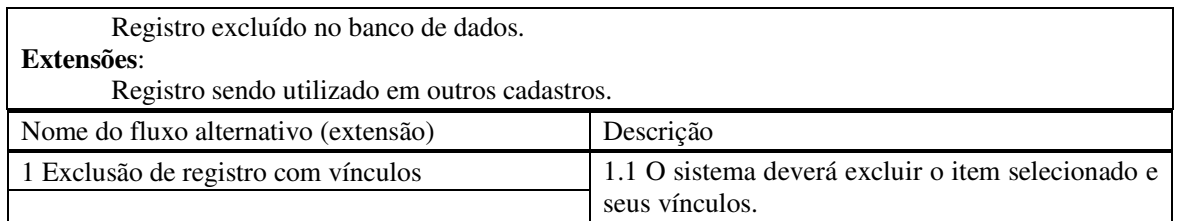

**Quadro 5 – Operação "excluir" de caixas recebidas** 

 A operação de atualização de dados já cadastrados é apresentada no Quadro 6 como a expansão do respectivo caso de uso. A operação de atualização de dados se aplica aos casos de uso realizar cadastros gerais e cadastrar itens/caixas recebidas.

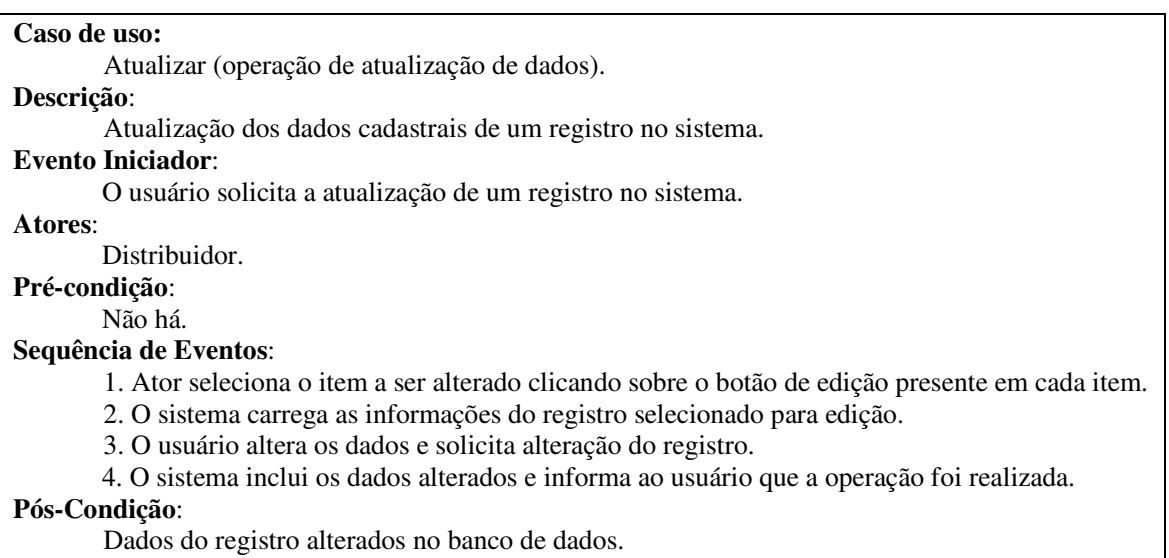

**Quadro 6 – Operação "atualizar" de caixas recebidas**

 No Quadro 7 é apresentada a operação de consulta de caixas recebidas, como expansão de caso de uso.

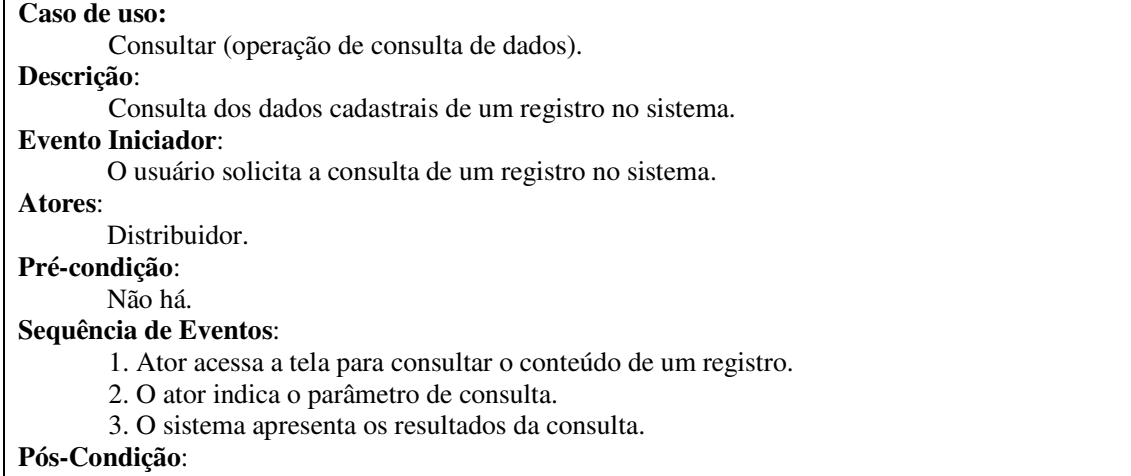

Dados da consulta apresentados ao usuário.

A seguir, nos Quadros 8 e 9, está a descrição dos casos e uso que não se referem especificamente operações de *Create, Read, Update and Delete* (CRUD). No Quadro 8 é apresentada a expansão do caso de uso que se refere à solicitação de um envio.

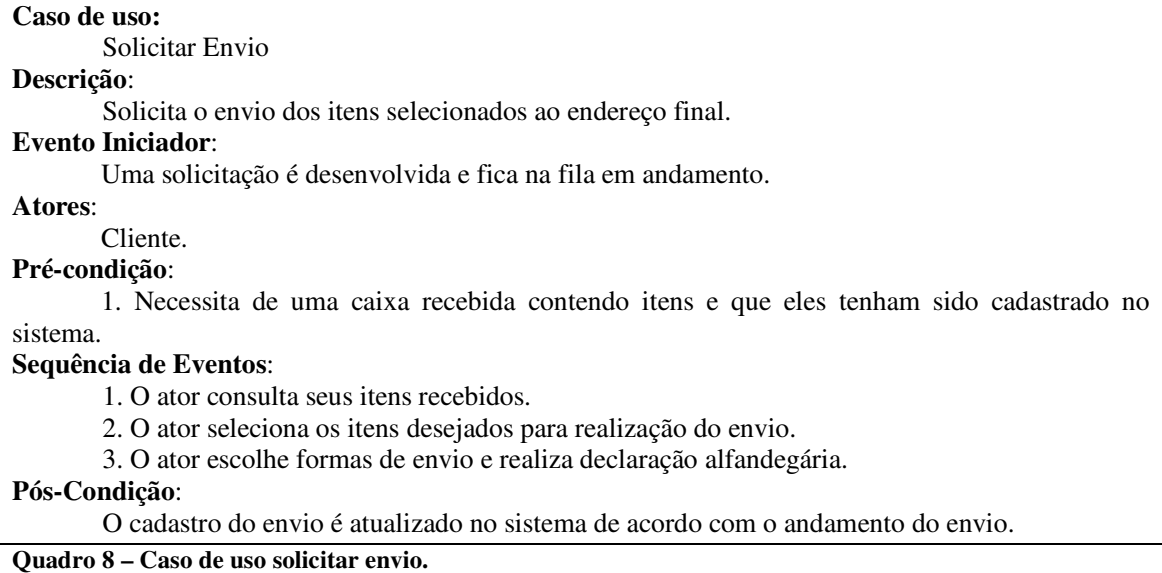

No Quadro 9 é apresentada a expansão do caso de uso desenvolver solicitações.

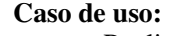

Realizar Envio

#### **Descrição**:

Distribuidora mediante solicitação realiza envio dos itens ao cliente.

#### **Evento Iniciador**:

Uma solicitação de envio é criada pelo usuário e fica na fila para envio.

**Atores**:

Distribuidora

### **Pré-condição**:

1. Necessita da solicitação cadastrada pelo cliente.

#### **Sequência de Eventos**:

1. A distribuidora consulta solicitações de envios pendentes após confirmação de pagamento.

 2. A distribuidora prepara os itens a serem enviados conforme solicitado pelo cliente e verifica declaração alfandegária.

3. A distribuidora atualiza o cadastro de envio e fornece código de rastreamento.

#### **Pós-Condição**:

 O cadastro de envio é atualizado no sistema quando o código de rastreamento sofre atualizações.

### **Quadro 9 – Caso de uso realizar envio**

A Figura 4 apresenta o diagrama de entidades e relacionamento do sistema. Nele são detalhadas as nove tabelas que compõe o banco de dados do sistema.

No banco de dados foi bastante utilizado relações com tabelas auxiliares (caixas e seus itens, envios e itens selecionados), pois na grande maioria das funcionalidades do sistema, o usuário cliente está relacionado a diversos registros, tornando a armazenagem e consulta desses dados menos redundante.

Algumas tabelas remetem a cadastros gerais como Países e Endereços. O correto funcionamento de diversas ações do sistema depende diretamente das informações armazenadas nestas tabelas.

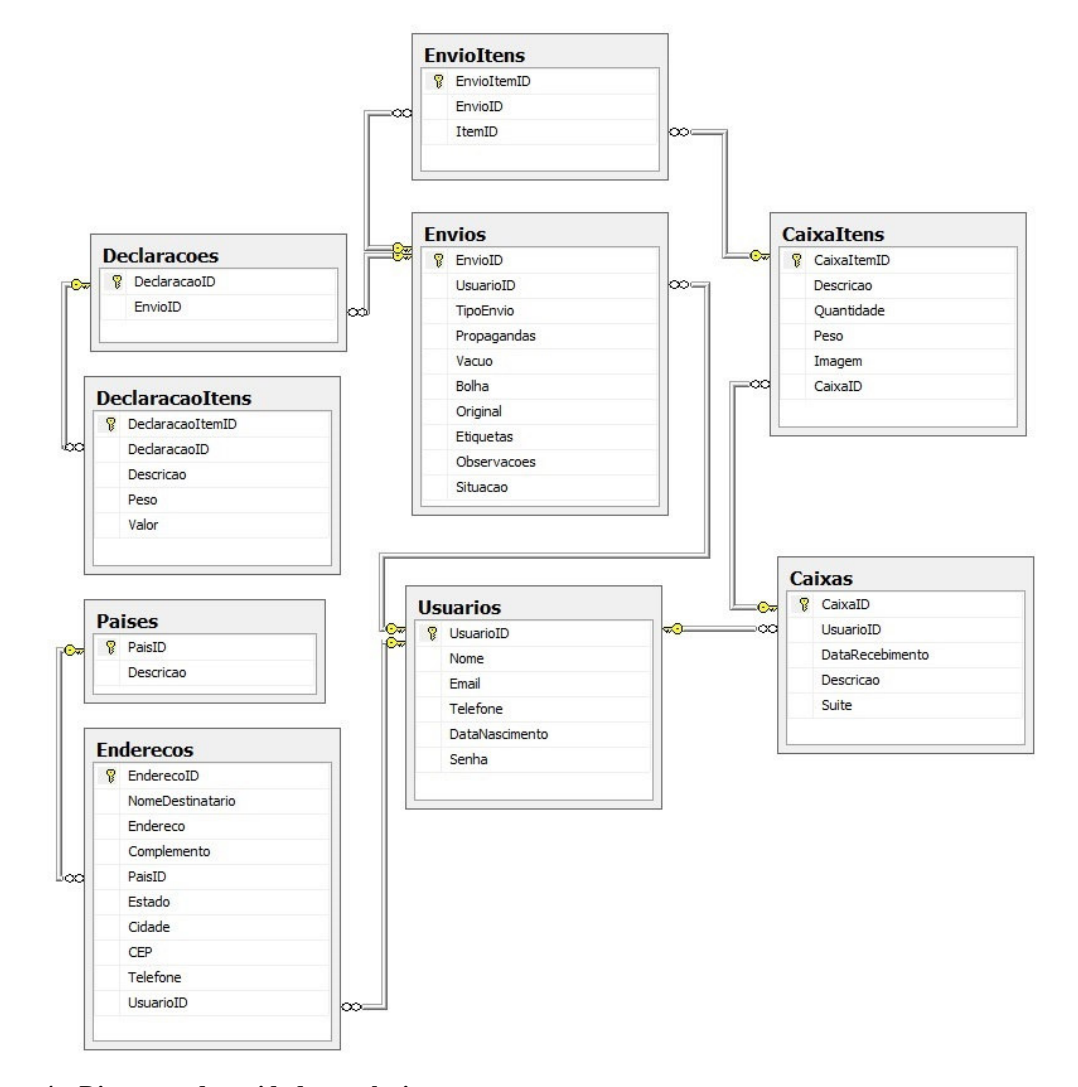

 **Figura 4 – Diagrama de entidades e relacionamentos** 

 No Quadro 10 apresenta os campos da tabela Paises. Essa tabela é utilizada no cadastro de endereços.

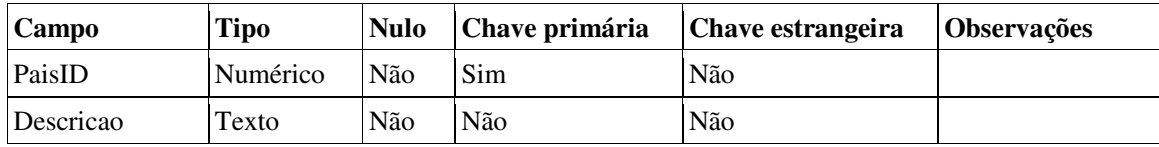

**Quadro 10 – Tabela Paises** 

| Campo                                    | <b>Tipo</b> | <b>Nulo</b> | Chave primário a | Chave estrangeira | Observações            |
|------------------------------------------|-------------|-------------|------------------|-------------------|------------------------|
| EnderecoID                               | Numérico    | Não         | Sim              | Não               |                        |
| <b>NomeDestinatar</b><br>10 <sup>2</sup> | Texto       | Não         | Não              | Não               |                        |
| Endereco                                 | Texto       | Não         | Não              | Não               |                        |
| Complemento                              | Texto       | Não         | Não              | Não               |                        |
| PaisID                                   | Numérico    | Não         | Não              | Sim               | Da tabela Paises       |
| Estado                                   | Texto       | Não         | Não              | Não               |                        |
| Cidade                                   | Texto       | Não         | Não              | Não               |                        |
| <b>CEP</b>                               | Texto       | Não         | Não              | Não               |                        |
| Telefone                                 | Texto       | Não         | Não              | Não               |                        |
| UsuarioID                                | Numérico    | Não         | Não              | Sim               | Da tabela<br>Enderecos |

Os campos da tabela de endereços são apresentados no Quadro 11.

**Quadro 11 – Tabela Enderecos** 

Os campos da tabela de usuários são apresentados no Quadro 12.

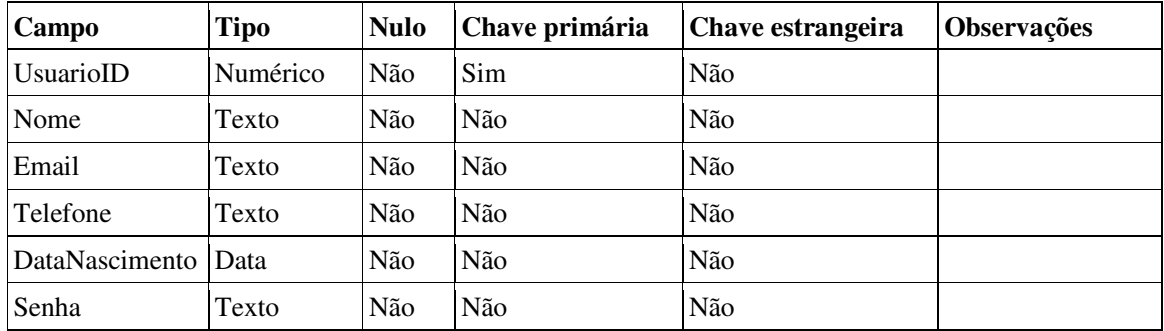

**Quadro 12 – Tabela Usuarios** 

 As declarações de itens são feitas pelo usuário para acompanhamento da entrega. É responsabilidade do cliente declarar adequadamente os itens que compõem as caixas de entrega. Os campos da declaração de itens são descritos no Quadro 13.

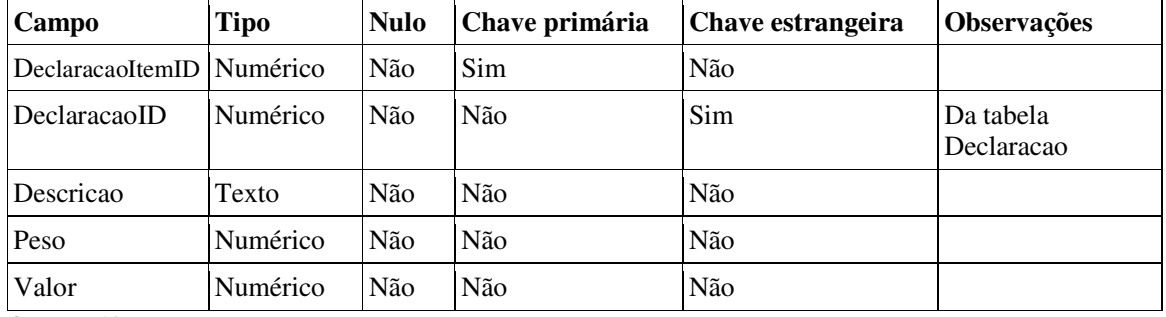

**Quadro 13 – Tabela DeclaracaoItens** 

 $\overline{a}$ 

 Uma declaração pode ser composta por diversos itens. Uma declaração está relacionada a uma remessa. Os campos da tabela de declarações são apresentados no Quadro 14.

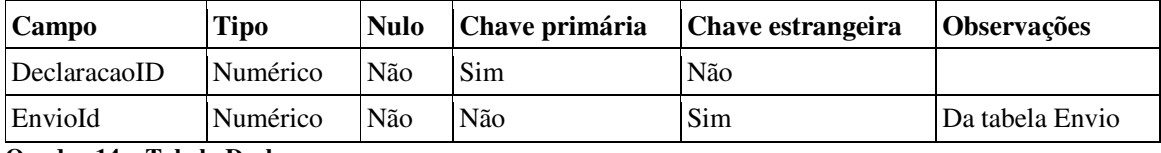

**Quadro 14 – Tabela Declaracoes** 

 Os envios são compostos de itens. O Quadro 15 apresenta a descrição dos itens que compõem um envio.

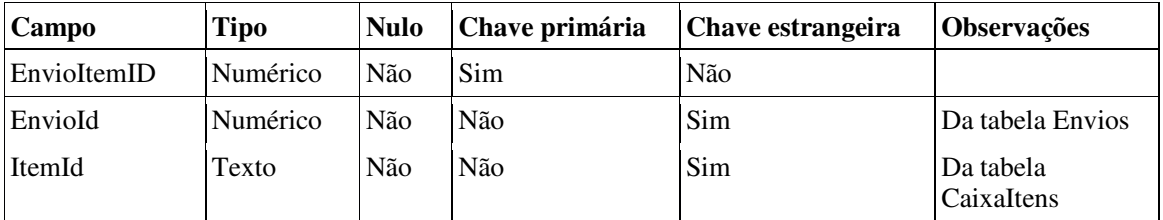

**Quadro 15 – Tabela EnvioItens** 

 Um envio pode ser composto por diversos itens. Os campos da tabela de envios são apresentados no Quadro 16. O campo propaganda é utilizado se o cliente aceita receber ou não encartes de propaganda. Os campos vácuo e bolha indicam as opções armazenamento do produto. Etiquetas são utilizadas para rotular a embalagem para envio.

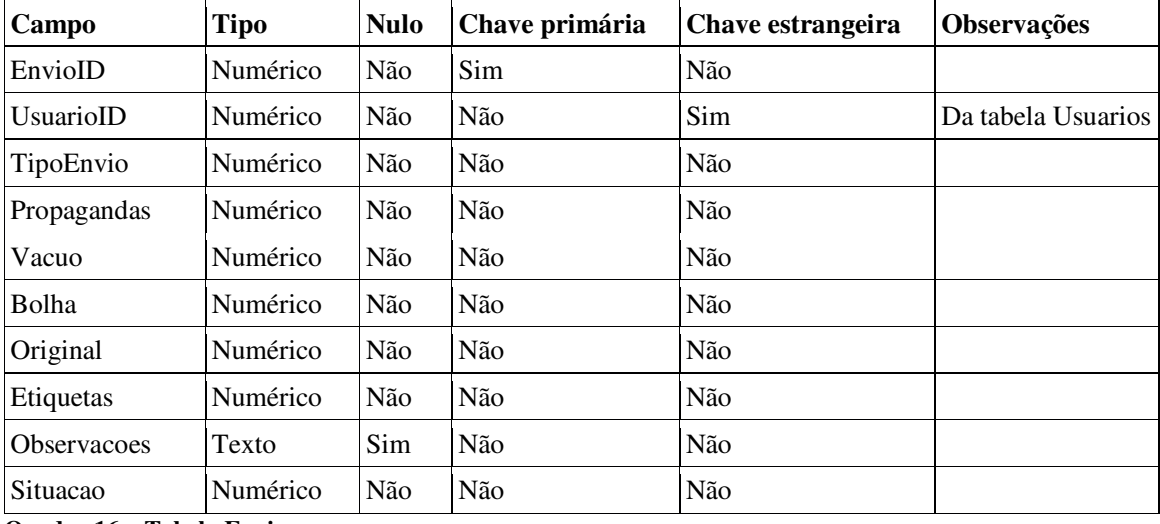

**Quadro 16 – Tabela Envios** 

 Os itens para envio são organizados em caixas. Campos da tabela CaixaItens são apresentados no Quadro 17.

| Campo       | <b>Tipo</b> | <b>Nulo</b> | Chave primária | <b>Chave estrangeira</b> | <b>Observações</b> |
|-------------|-------------|-------------|----------------|--------------------------|--------------------|
| CaixaItemID | Numérico    | Não         | Sim            | Não                      |                    |
| Descricao   | Texto       | Sim         | Não            | Não                      |                    |
| Quantidade  | Numérico    | Não         | Não            | Não                      |                    |
| Peso        | Numérico    | Não         | Não            | Não                      |                    |
| Imagem      | Imagem      | Sim         | Não            | Não                      |                    |
| CaixaID     | Numérico    | Não         | Não            | Sim                      | Da tabela Caixas   |

**Quadro 17 – Tabela CaixaItens** 

 As caixas armazenam os itens para serem encaminhados para o cliente. Os campos da tabela de envios são apresentados no Quadro 18.

 $\overline{\phantom{a}}$ 

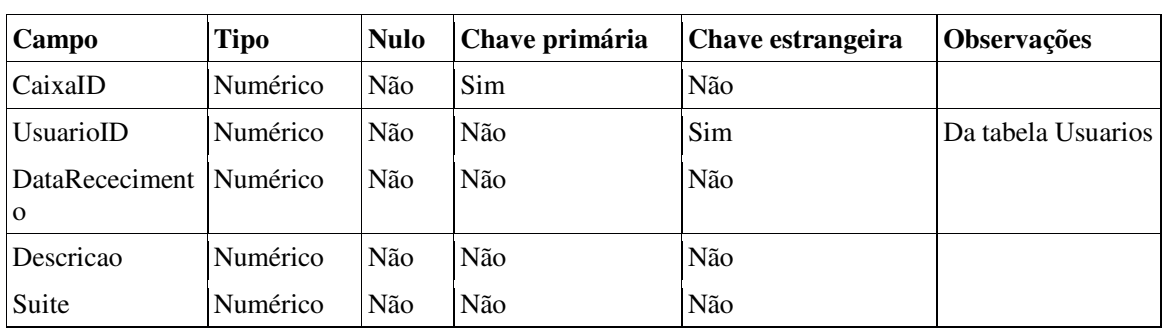

**Quadro 18 – Tabela Caixa** 

## 4.3 APRESENTAÇÃO DO SISTEMA

 Ao acessar o sistema são apresentadas, inicialmente, informações explicativas do funcionamento do site, bem como valores e identificação da empresa atuante.

 Sendo um usuário já cadastrado, este poderá acessar sua conta pelo painel *login*, informando *e-mail* e senha. Estando corretos os dados, o usuário será redirecionado à tela inicial do sistema. Tratando-se de um novo usuário, poderá estar realizar seu cadastro pelo formulário que é disponibilizado abaixo da tela de *login* (Figura 5).

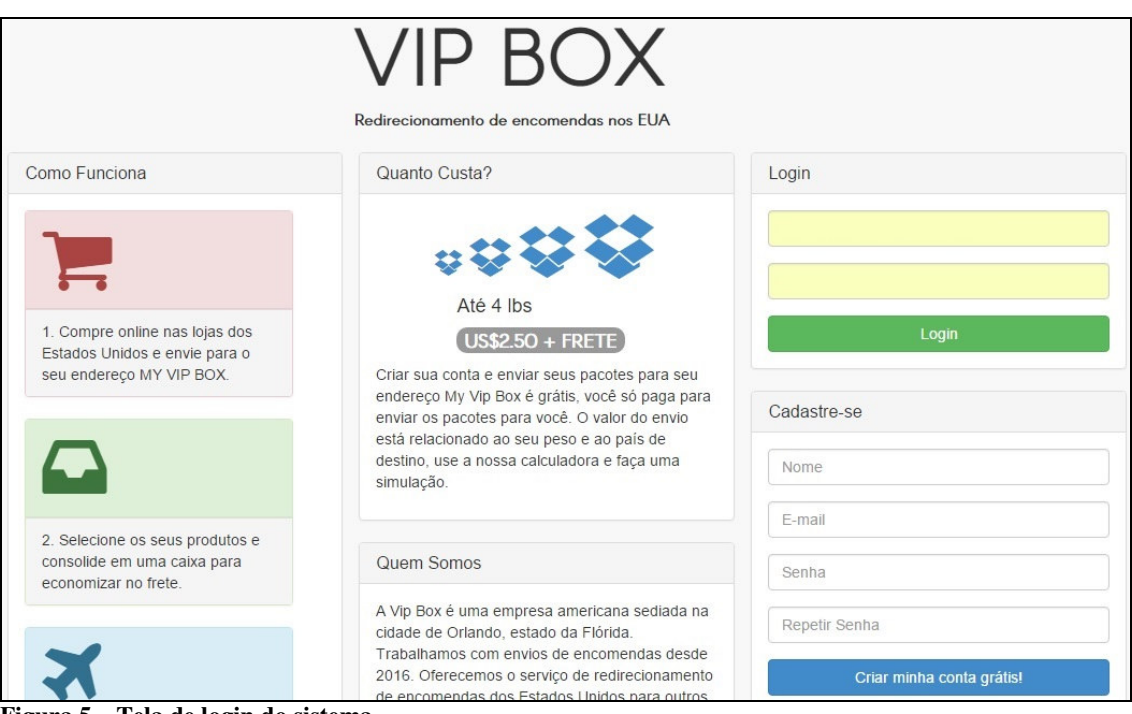

**Figura 5 – Tela de login do sistema** 

 Na tela inicial do sistema está localizada a coluna de menus, usada para a navegação geral no sistema. Os menus e sub-menus permitirão ao usuário acessar os cadastros e as funcionalidades do sistema, sempre carregando as informações sem alterar a página mestre. Menus gerenciais somente estarão visíveis ao administrador do sistema.

 No menu Início (Figura 6) é apresentado ao usuário cliente o endereço onde está situada a distribuidora que receberá as encomendas adquiridas. O usuário deverá sempre utilizar esse endereço ao realizar suas compras via *e-commerce*. Um aviso "importante" é apresentado, lembrando ao cliente de sempre informar seu número de identificação ("suíte") ao realizar suas compras. Este número é único e será fornecido a cada usuário individualmente.

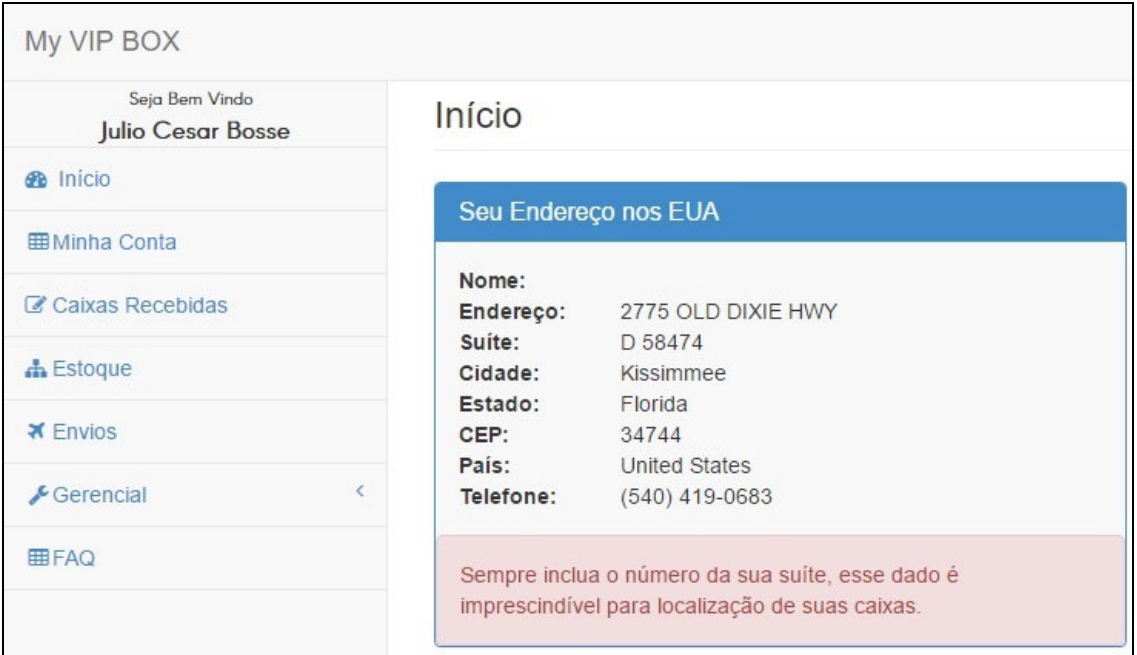

**Figura 6 – Tela inicial** 

Acessando o menu Minha Conta (Figura 7) o usuário terá acesso as suas informações pessoais, endereço e a possibilidade de alterar sua senha. Os campos serão pré-carregados caso tenham sido previamente cadastrados.

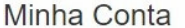

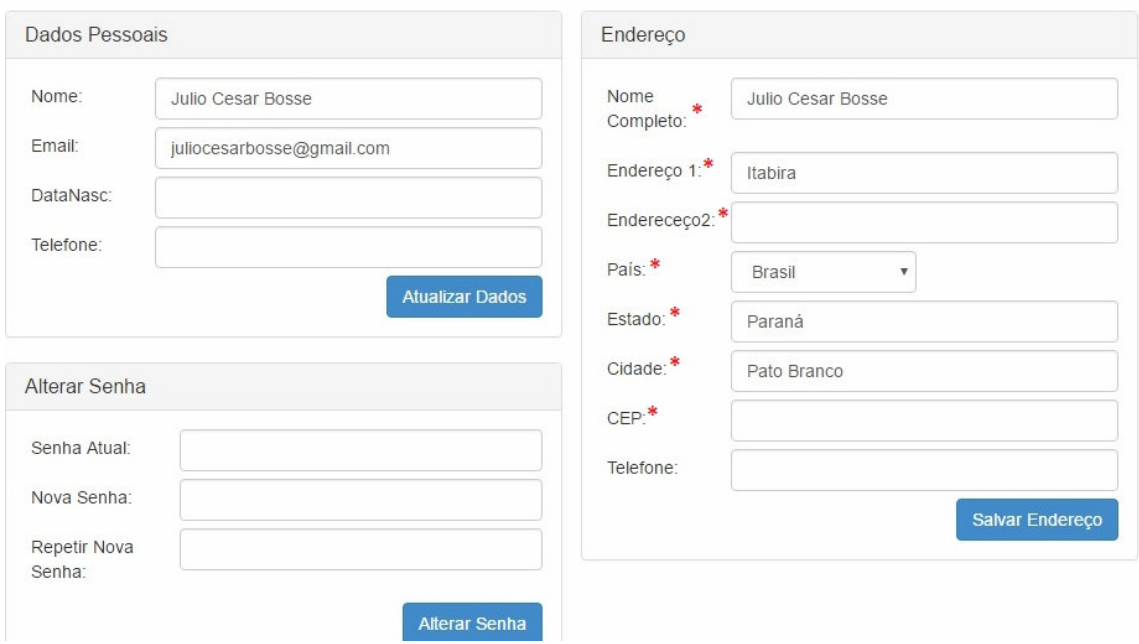

**Figura 7 – Dados Cadastrais** 

No menu Caixas Recebidas (Figura 8), o usuário poderá visualizar em tempo real as caixas que o distribuidor está recebendo e atualizando no sistema. O distribuidor informará Data/Hora do recebimento bem como informações adicionas do estado físico em que se encontra o produto recebido. O usuário poderá visualizar individualmente o conteúdo de cada caixa clicando na "lupa" presente em cada item, as informações serão automaticamente carregadas no *grid* ao lado, contendo a descrição do item, quantidade e peso (libras por ser esse o padrão americano).

|          |                | Lista de Caixas Recebidas |                | Itens da Caixa |             |            |      |
|----------|----------------|---------------------------|----------------|----------------|-------------|------------|------|
|          | Código         | Data Recebimento          | Descrição      | CaixaltemID    | Descrição   | Quantidade | Peso |
| $\alpha$ |                | 01/11/2016 00:00:00       | Caixa Recebida |                | Desodorante |            | 0,5  |
| $\alpha$ | $\overline{2}$ | 01/11/2016 00:00:00       | Segunda Caixa  |                |             |            |      |

**Figura 8 – Caixas Recebidas** 

 Diferentemente do menu anterior, no menu Estoque (Figura 9) são listados todos os itens pertencentes ao usuário e que se encontram armazenados pela distribuidora, sem qualquer tipo de agrupamento.

 Por meio desse menu o usuário poderá criar um envio. Para isto, deverá selecionar os itens desejados, que automaticamente serão transferidos ao *grid* ao lado, contendo informações somatórias de peso e quantidade. Caso algum item tenha sido adicionado acidentalmente, o sistema possibilitará a sua remoção.

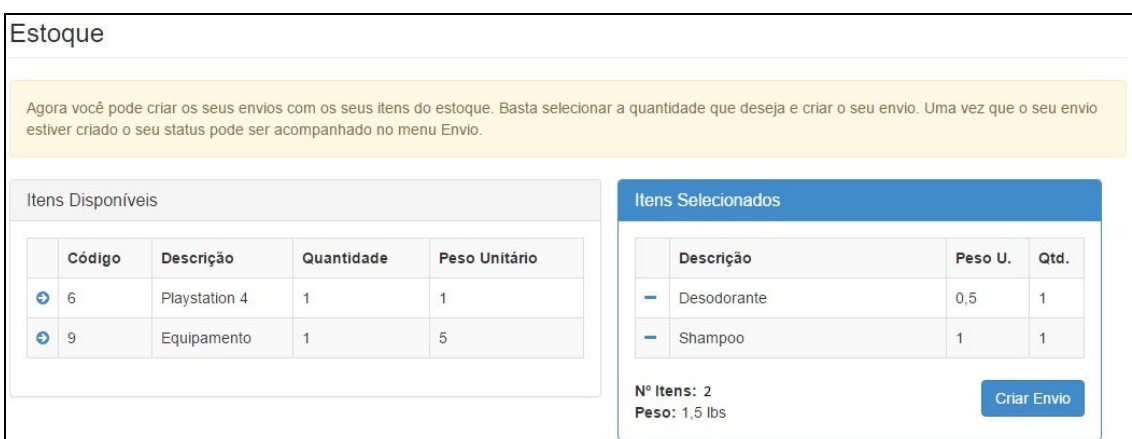

#### **Figura 9 – Estoque**

Ao criar um envio, o usuário estará solicitará que a distribuidora realize o envio dos itens armazenados ao seu destino (Figura 10).

Inicialmente o usuário informará a "forma de envio". Por padrão será selecionada a opção "correios", sendo a encomenda direcionada ao endereço previamente cadastrado pelo usuário. Caso o usuário esteja em visita ao país onde está situada a distribuidora, haverá, ainda, a opção de "retirada no local" ou "entrega em hotel". Podendo ser coletados os itens diretamente no endereço da distribuidora ou recebendo-os em um hotel que esteja hospedado. Essa última opção habilitará campos para preenchimento de um novo endereço.

Nessa tela o usuário poderá ainda, confirmar seu endereço e os itens selecionados para envio, adicionar observações relevantes, quanto à fragilidade de algum item, por exemplo, e também selecionar opções extras de como deseja que o produto seja embalado, tendo custo adicional para algumas opções.

Por fim, o usuário deverá realizar a declaração alfandegária, documento necessário para realização de envio de encomendas internacionais. O usuário deverá preenchê-la em inglês, informando a classificação dos itens e valor aproximado de declaração. Ao clicar em Enviar, o usuário será redirecionado à tela de pagamento e poderá acompanhar o andamento de sua solicitação através do *menu* Envios.

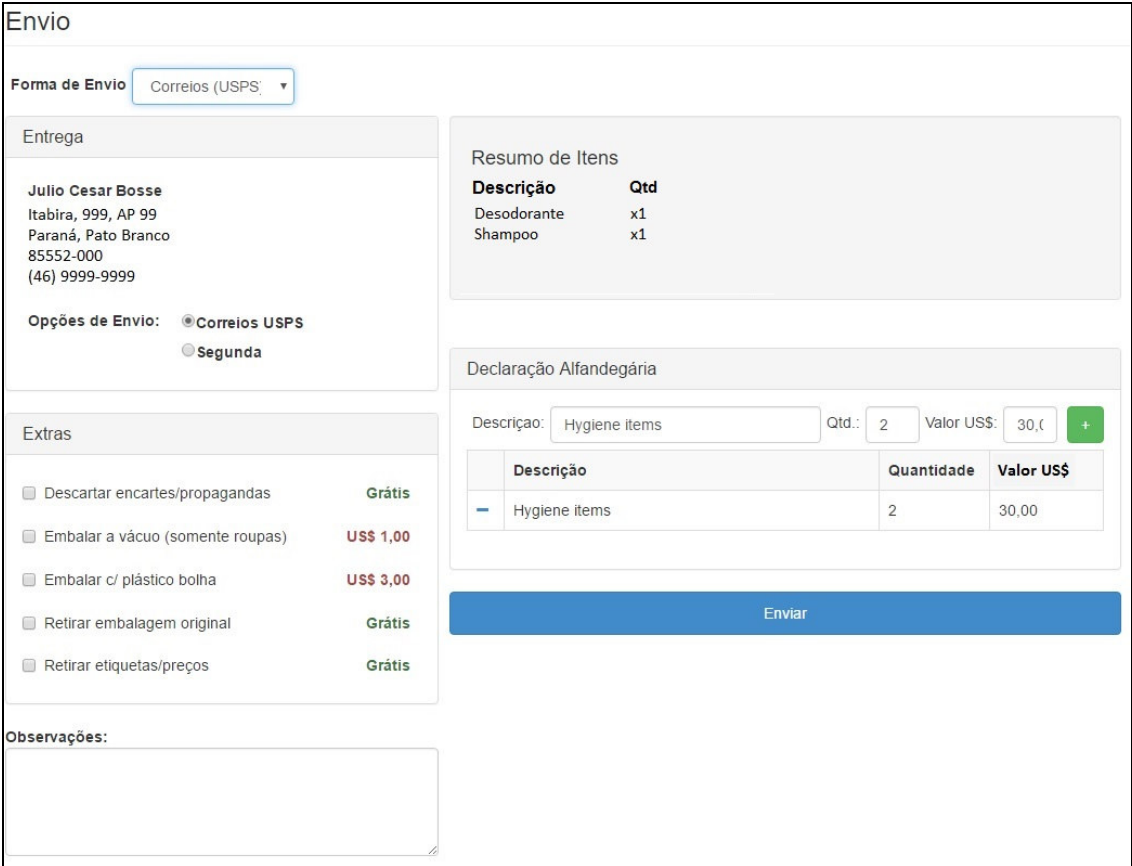

 **Figura 10 – Envios** 

 O *menu* Gerencial é destinado ao administrador do sistema, nele estarão contidos os formulários de cadastros gerais do sistema, consulta de dados e relatórios. Um exemplo de menu Gerencial é o de Novos Recebimentos (Figura 11).

 Nesse *menu*, o administrador ou funcionário da distribuidora realizará o cadastro das mercadorias adquiridas por seus clientes. Ao acessar essa tela, serão automaticamente carregadas as últimas caixas cadastradas no sistema. Acima deste *grid*, o sistema possibilitará ao usuário filtrar recebimentos em uma determinada data ou de uma "suíte" de usuário especificamente.

 No painel do lado esquerdo, o administrador poderá incluir novos recebimentos de caixas de encomendas, adicionando separadamente seus respectivos produtos. Ao salvar, o *grid* será atualizado com todas as caixas cadastradas. Caso seja necessário realizar alguma alteração no recebimento, o usuário poderá modificá-lo clicando no ícone de edição, recarregando as informações no painel esquerdo.

|                | <b>Novos Recebimentos</b> |                       |                         |                          |              |                           |                     |                            |                              |  |
|----------------|---------------------------|-----------------------|-------------------------|--------------------------|--------------|---------------------------|---------------------|----------------------------|------------------------------|--|
| Dados da Caixa |                           |                       |                         | Filtro                   |              |                           |                     |                            |                              |  |
| Data:          | 20/11/2016                | Suite:<br>Hora:<br>20 | $\overline{1}$          | Data:                    |              |                           | à                   |                            |                              |  |
| Descrição:     | Nova Caixa                |                       |                         | Súite:                   |              |                           |                     |                            | Filtrar                      |  |
| Itens          |                           |                       |                         |                          |              |                           |                     |                            |                              |  |
|                |                           |                       |                         |                          |              |                           |                     |                            |                              |  |
|                | Descriçao:                | Peso:                 | Qtd.:<br><b>Incluir</b> |                          |              | <b>Caixas Cadastradas</b> |                     |                            |                              |  |
|                | Descrição                 | Peso Unitário         | Quantidade              |                          |              | Código                    | Descrição           | <b>Data</b><br>Recebimento |                              |  |
| <b>COL</b>     | Videogame                 | 10                    | $\mathbf{1}$            | $\overline{\phantom{a}}$ | $\mathbb{Z}$ | 11                        | Caixa<br>Danificada | 02/11/2016<br>00:00:00     | <b>Suite</b><br>$\mathbf{1}$ |  |

**Figura 11 – Cadastro de recebimentos de mercadorias**

 O administrador contará ainda com telas de Gerenciamento de Envio, na qual informará ao cliente dados de rastreamento e atualizações do envio. Além disso, poderá consultar relatórios de endereços de envios pendentes ou impressão de declarações alfandegárias. Facilitando o processo de envio de mercadorias ao seu destino final.

### 4.4 IMPLEMENTAÇÃO DO SISTEMA

O sistema foi desenvolvido utilizando a tecnologia de desenvolvimento VB.Net, completamente orientado a objetos e em conjunto com Bootstrap que é um *framework* para *HyperText Markup Language* (HTML), *Cascading Style Sheets* (CSS) e JavaScript para desenvolvimento de aplicativos *web*. A seguir são exibidos alguns exemplos de códigos do software desenvolvido.

#### **a) Classe do Banco de Dados**

 A Listagem 1 mostra o código da classe banco, responsável por fazer a configuração de conexão com o banco de dados SQL Server.

```
Public Shared Function RetConnectionString() As String
         Dim sConnectionString As String = "Data 
Source=localhost\SQLEXPRESS;Initial Catalog=JulioTCC;User 
Id=sa;Password=spweb123"
         Return sConnectionString 
End Function
```

```
Listagem 1 – Configuração de conexão com o banco de dados
```
 Essa classe também contém funções de retorno utilizadas em diversas áreas do sistema. A Listagem 2 descreve uma função que executa um comando *Structured Query Language* (SQL), tendo como parâmetro a *string* de conexão com o banco de dados, fornecida pelo código da Listagem 1.

```
Public Shared Function ExecutaNonQuery(ByVal pSQL As String, ByVal con As
SqlConnection, Optional ByVal transaction As SqlTransaction = Nothing) As
Integer
         Try
             Dim commInclui As New SqlCommand(pSQL, con)
             If Not transaction Is Nothing Then
                 commInclui.Transaction = transaction 
             End If
             Return commInclui.ExecuteNonQuery()
         Catch ex As Exception 
             Throw ex 
             Return 0
         End Try
End Function
```
**Listagem 2 – Execução de uma instrução SQL** 

 Outro exemplo está descrito na Listagem 3, uma função retorna um DataTable tendo como parâmetro a instrução SQL e a *string* de conexão.

```
Public Shared Function RetDataTable(ByVal sSql As String, ByVal con As
SqlConnection, Optional ByVal transaction As SqlTransaction = Nothing) As
DataTable 
         Dim dt As New Data.DataTable, da As SqlDataAdapter 
        da = New SqlDataAdapter(sSql, con)
         If Not transaction Is Nothing Then
             da.SelectCommand.Transaction = transaction 
         End If
         da.Fill(dt)
         Return dt 
End Function
```
**Listagem 3 – Retorno de um DataTable através de uma instrução SQL** 

 Uma função muito utilizada por essa classe é descrita na Listagem 4. É retornado o próximo código a ser inserido no banco de dados de um registro de identificação sequencial ou chave primária. Tendo como parâmetros o nome do campo e tabela da qual se deseja obter a informação.

```
Public Shared Function RetProximoCodigo(ByVal sTabela As String, ByVal
sCampo As String, ByRef transaction As SqlTransaction) As Integer
         Dim dt As DataTable 
         Dim oConexao As SqlConnection = New
SqlConnection(Banco.RetConnectionString())
         Try
             dt = RetDataTable("SELECT MAX(" & sCampo & ") AS Campo FROM " &
sTabela & " With(nolock)", oConexao)
             If dt.Rows.Count > 0 Then
                 If IsDBNull(dt.Rows(0)("Campo")) Then
                     Return 1
                 End If
                 If Val(dt.Rows(0)("Campo")) > 0 Then
                     Return Val(dt.Rows(0)("Campo")) + 1
                 Else
                      Return 1
                 End If
             Else
                 Return 1
             End If
         Catch ex As Exception 
             Throw New Exception(ex.Message)
         End Try
End Function
```
**Listagem 4 – Retorno do próximo registro numérico sequencial** 

#### **b) Exemplo de código de uma classe**

 A Listagem 5 mostra parte de um código de exemplo de uma classe. As classes são definidas com seus atributos e métodos.

```
Public Class Caixas 
    Private nCaixaID As Integer
    Private sDescricao As String
    Private nSuite As Integer
    Private dDataRecebimento As Date
    Public Property CaixaID() As Integer
         Get
             Return nCaixaID 
         End Get
         Set(ByVal Value As Integer)
             nCaixaID = Value 
         End Set
     End Property
     Public Property Descricao() As String
         Get
             Return sDescricao 
         End Get
         Set(ByVal Value As String)
             sDescricao = Value 
         End Set
     End Property
     Public Property Suite() As Integer
         Get
             Return nSuite 
         End Get
         Set(ByVal Value As Integer)
             nSuite = Value 
         End Set
     End Property
     Public Property DataRecebimento() As Date
         Get
             Return dDataRecebimento 
         End Get
         Set(ByVal Value As Date)
             dDataRecebimento = Value 
         End Set
     End Property
End Class
```
**Listagem 5 – Exemplo de classe** 

### **c) Exemplo de método incluir**

 Na Listagem 6 está parte de um código de uma das classes desenvolvidas. Esse código é da função Incluir(). Essa função recebe o objeto Usuários e, após ser declarado o comando de inserção por meio da instrução SQL INSERT, as informações do objeto são salvas no banco de dados.

```
Public Shared Sub Incluir(ByVal oUsuario As Usuarios, Optional ByRef
Transaction As SqlTransaction = Nothing)
         Dim oConexao As SqlConnection = New
SqlConnection(RetConnectionString())
         Dim cmdUsuarios As New SqlCommand("INSERT INTO Usuarios (UsuarioID, 
Nome, Email,Telefone, DataNascimento, Senha) VALUES (@UsuarioID, @Nome, 
@Email, @Telefone, @DataNascimento, @Senha)", oConexao)
         Try
             oConexao.Open()
             cmdUsuarios.Parameters.Clear()
             Transaction = oConexao.BeginTransaction 
             cmdUsuarios.Transaction = Transaction 
             Dim nUsuarioID As Integer
             nUsuarioID = Banco.RetProximoCodigo("Usuarios", "UsuarioID",
Transaction)
             cmdUsuarios.Parameters.Add(New SqlParameter("@UsuarioID",
nUsuarioID))
             cmdUsuarios.Parameters.Add(New SqlParameter("@Nome",
oUsuario.Nome))
             cmdUsuarios.Parameters.Add(New SqlParameter("@Email",
oUsuario.Email))
             cmdUsuarios.Parameters.Add(New SqlParameter("@Telefone",
oUsuario.Telefone))
             cmdUsuarios.Parameters.Add(New SqlParameter("@DataNascimento",
oUsuario.DataNascimento))
             cmdUsuarios.Parameters.Add(New SqlParameter("@Senha",
oUsuario.Senha))
         Catch ex As Exception 
             Transaction.Rollback()
             oConexao.Close()
         Finally
             cmdUsuarios.ExecuteNonQuery()
             Transaction.Commit()
             oConexao.Close()
         End Try
End Sub
```
**Listagem 6 – Inclusão de registros no banco de dados** 

## **d) Exemplo de método editar**

 A Listagem 7 apresenta parte do código da classe Usuarios. Esse código é utilizado na função editar e é muito semelhante à função Incluir, exceto que, além do objeto, a função recebe o identificador do registro a ser alterado e a instrução SQL é UPDATE.

```
Public Shared Sub Editar(ByVal oUsuario As Usuarios, ByVal nUsuarioID As
Integer, Optional ByRef Transaction As SqlTransaction = Nothing)
         Dim oConexao As SqlConnection = New
SqlConnection(RetConnectionString())
         Dim cmdUsuarios As New SqlCommand("UPDATE Usuarios SET Nome = 
@Nome, Email = @Email, Telefone = @Telefone, DataNascimento = 
@DataNascimento WHERE UsuarioID = @UsuarioID", oConexao)
         Try
             oConexao.Open()
             cmdUsuarios.Parameters.Clear()
             Transaction = oConexao.BeginTransaction 
             cmdUsuarios.Transaction = Transaction 
             cmdUsuarios.Parameters.Add(New SqlParameter("@UsuarioID",
nUsuarioID))
             cmdUsuarios.Parameters.Add(New SqlParameter("@Nome",
oUsuario.Nome))
             cmdUsuarios.Parameters.Add(New SqlParameter("@Email",
oUsuario.Email))
             cmdUsuarios.Parameters.Add(New SqlParameter("@Telefone",
oUsuario.Telefone))
             cmdUsuarios.Parameters.Add(New SqlParameter("@DataNascimento",
oUsuario.DataNascimento))
         Catch ex As Exception 
             oConexao.Close()
             Transaction.Rollback()
         Finally
             cmdUsuarios.ExecuteNonQuery()
             Transaction.Commit()
             oConexao.Close()
         End Try
End Sub
```

```
Listagem 7 – Edição de registros no banco de dados
```
## **e) Exemplo de método excluir**

 Na Listagem 8 é descrito o método excluir da classe Caixas. Utilizando o comando SQL DELETE o método excluirá o registro em questão e seus dependentes utilizando dois comandos de execução.

```
Public Shared Sub Excluir(ByVal oCaixas As Caixas, ByVal nCaixaID As
Integer, Optional ByRef Transaction As SqlTransaction = Nothing)
         Dim oConexao As SqlConnection = New
SqlConnection(RetConnectionString())
        Dim cmdCaixasItens As New SqlCommand("DELETE FROM CaixaItens 
WHERE CaixaID=" & nCaixaID, oConexao)
         Dim cmdCaixas As New SqlCommand("DELETE FROM Caixas WHERE CaixaID="
& nCaixaID, oConexao)
         Try
             oConexao.Open()
             Transaction = oConexao.BeginTransaction 
             cmdCaixasItens.Transaction = Transaction 
             cmdCaixasItens.ExecuteNonQuery()
             cmdCaixas.Transaction = Transaction
```

```
 cmdCaixas.ExecuteNonQuery()
         Catch ex As Exception 
             oConexao.Close()
             Transaction.Rollback()
         Finally
             Transaction.Commit()
              oConexao.Close()
         End Try
End Sub
```
**Listagem 8 – Exclusão de registros no banco de dados** 

#### **f) Exemplo de pesquisa em uma tela de filtro**

 As Listagens 9 e 10 mostram o método usado para as pesquisas realizadas por meio dos filtros presentes no sistema. Ele funciona da seguinte forma: ao acionar o evento de clique do botão Filtrar, as informações contidas nos campos de filtro são concatenadas em uma variável do tipo texto. Em seguida, é acionado o método de carregamento das informações tendo como parâmetro a *string* contendo as informações de filtro.

```
Protected Sub btnFiltrar_Click(ByVal sender As Object, ByVal e As
System.EventArgs) Handles btnFiltrar.Click 
        Dim sFiltro As String = ""
If txtDataInicial.Text <> "" AndAlso txtDataFinal.Text <> "" Then
             sFiltro &= "AND DataRecebimento BETWEEN '" &
txtDataInicial.Text & "' AND '" & txtDataFinal.Text & "' "
End If
If txtFiltroSuite.Text <> "" Then
            sFiltro &= "AND Suite = " & txtFiltroSuite.Text 
End If
        CarregaRecebimentos(sFiltro)
End Sub
```
**Listagem 9 – Criação da variável de filtro** 

```
Protected Sub CarregaRecebimentos(Optional ByVal sFiltro As String = "")
        Dim oConexao As SqlConnection = New
SqlConnection(Banco.RetConnectionString())
        oConexao.Open()
        Dim dtCaixas As DataTable = Banco.RetDataTable("SELECT CaixaID as 
Código, Descricao as Descrição, DataRecebimento as 'Data Recebimento', 
Suite FROM Caixas WHERE 1=1 " & sFiltro & " ORDER BY CaixaID DESC",
oConexao)
         lblRegistros.Text = dtCaixas.Rows.Count & " registro(s)"
        oConexao.Close()
         grdCaixasCadastradas.DataSource = dtCaixas 
         grdCaixasCadastradas.DataBind()
         updGeral.Update()
End Sub
```
**Listagem 10 – Carregando as informações filtradas** 

#### **g) Exemplo de impressão de relatório**

 A Listagem 11 contém o método usado para chamar um relatório criado no Jasper Studio. Inicialmente é declarada a conexão com o banco de dados e depois é definido o caminho e o nome do relatório, para por fim mostrá-lo.

```
Public Shared Function ImprimeRelatorio(ByVal nEnvioID As Integer) As
ReportViewer 
Dim doc As New ReportViewer()
Dim dt As DataTable = RetDataTableDeclaracoes(nEnvioID)
doc.LocalReport.ReportEmbeddedResource = "RelatorioDeclaracoes.rdlc"
doc.LocalReport.DataSources.Add(New
ReportDataSource("Certificado_CertificadoYazigi", dt))
ShowReport(doc, "Relatorio")
Return doc 
End Function
```
**Listagem 11 – Impressão de relatório** 

## **h) Método para verificação de login**

 O código usado para validar o *login* do usuário no banco de dados é apresentado na Listagem 12. O sistema tentará buscar um usuário com *login* e senha equivalentes, não encontrando retornará zero.

```
Public Shared Function ValidaLogin(ByVal sLogin As String, ByVal sSenha As
String, Optional ByRef Transaction As SqlTransaction = Nothing) As Integer
         Dim oConexao As SqlConnection = New
SqlConnection(RetConnectionString())
        oConexao.Open()
        Dim sSql As String = String.Format("SELECT * FROM Usuarios WHERE 
Email = '{0}' AND Senha = '{1}'", sLogin, sSenha)
        Dim dtUsuario As DataTable = RetDataTable(sSql, oConexao,
Transaction)
         If dtUsuario.Rows.Count > 0 Then
             oConexao.Close()
            Return dtUsuario.Rows(0)("UsuarioID")
        Else
            Return 0
        End If
End Function
```
**Listagem 12 – Verificação de login** 

### **5 CONCLUSÃO**

 O objetivo do trabalho está relacionado ao desenvolvimento de um aplicativo *web*, caracterizado genericamente como site, para que usuários de comércio eletrônico possam contar com um serviço auxiliar de encaminhamento de encomendas. Ao comprar em site de comércio eletrônico o usuário indica que os produtos sejam encaminhados para o distribuidor. Esse cadastra os produtos no sistema e os acomoda fisicamente em uma "suíte". Posteriormente o cliente pode organizar (compor) as caixas de remessa desses produtos.

 A realização deste projeto proporcionou a aplicação de conhecimentos em Engenharia de Software, Banco de Dados e Programação para *web* utilizando VB.Net, consolidando o quão importante são as fases de um projeto desenvolvimento de software, sendo elas: planejamento, modelagem, definição de requisitos, desenvolvimento e testes.

 Mesmo sendo uma prática, por muitas vezes, esquecida pela equipe de desenvolvimento, conclui-se que as atividades de análise e modelagem são indispensáveis. A partir delas é possível definir uma estrutura clara e completa dos dados, ações e atores envolvidos em um projeto, resultando em aumento da qualidade do software.

Para o desenvolvimento do sistema foi utilizada a linguagem VB.Net agregada por outras tecnologias como Bootstrap e o banco de dados SQL Server. Os recursos oferecidos pela tecnologia facilitaram a implementação para *web*, agilizando o desenvolvimento do código e auxiliando a compor uma interface com recursos que facilitam a interação do usuário.

 Conclui-se que o sistema desenvolvido neste projeto atende as necessidades básicas no controle e gerenciamento de compras realizadas via *e-commerce.* Como trabalhos futuros, complementares ao desenvolvido, destaca-se: o incremento de rastreabilidade para acompanhamento da localização da mercadoria. Para isso seria necessário interagir com sistemas como o dos Correios e de transportadoras, além de fornecer ao usuário acesso imediato a essas informações.

## **REFERÊNCIAS**

BLILI, Samir; RAYMOND, Louis. Information technology: threats and opportunities for small and medium-sized enterprises. **International Journal of Information Management**, v. 13, p. 439-448, 1993.

BOUGHACI Dalila; DRIAS, Habiba. Taboo search as an intelligent agent for bid evaluation. **International journal of Internet and Enterprise Management**. Inderscience Publisher, v. 3, n. 2, p, 170-186, Spring 2005.

BOUGHACI, Dalila; DRIAS, Habiba. **A secure e-transaction model for e-commerce**, IEEE GCC Conference, p. 1-5, 2006.

EBIT BUSCAPÉ. **Webshoppers**. 33 ed. 2016. Disponível em: <http://img.ebit.com.br/webshoppers/pdf/33\_webshoppers.pdf>. Acesso em: 02 mar. 2016.

E-COMMERCE NEWS. **O que é E-Commerce?** Disponível em: <http://ecommercenews.com.br/o-que-e-e-commerce>. Acesso em: 02 mar. 2016.

KALAKOTA, Ravi; OLIVA, Ralph A.; DONATH, Bob. Move over, e-commerce. **Marketing Management**, v. 8, p. 23-32, 1999.

POON, Simpson. Small business and Internet commerce: what are the lessons learned?. In: SUDWEEKS, Fay; ROMM, Celia (eds.). **Doing business on the Internet**: Opportunities and pitfalls, 1999, p. 113-124. London: Springer-Verlag London Ltd.

SEBRAE. **Logística é um dos pontos-chave no comércio eletrônico**. Disponível em: <http://www.sebrae.com.br/sites/PortalSebrae/artigos/Log%C3%ADstica-%C3%A9-um-dospontos%E2%80%93chave-no-com%C3%A9rcio-eletr%C3%B4nico>. Acesso em: 26 mar. 2016.

SHI, Jianxin; WU, Yongxiang. **B2B, B2C and C2C**: should they be treated equally in China. IEEE CCECE/CCGEI, 2006, p. 498-501.

TELLES, Renato. **B2B: marketing empresarial**. São Paulo: Saraiva, 2003.

WELTEVREDEN, Jessé W. J. B2C e-commerce logistics: the rise of collection-and-delivery points in The Netherlands. **International Journal of Retail & Distribution Management**, v. 36, n. 8, p. 638-660, 2008.